PREVOD TREĆEG IZDANJA

# PYTHON **INTENZIVNI KURS**

PRAKTIČAN UVOD U PROGRAMIRANJE **UZ RAD NA PROJEKTIMA** 

**ERIC MATTHES** 

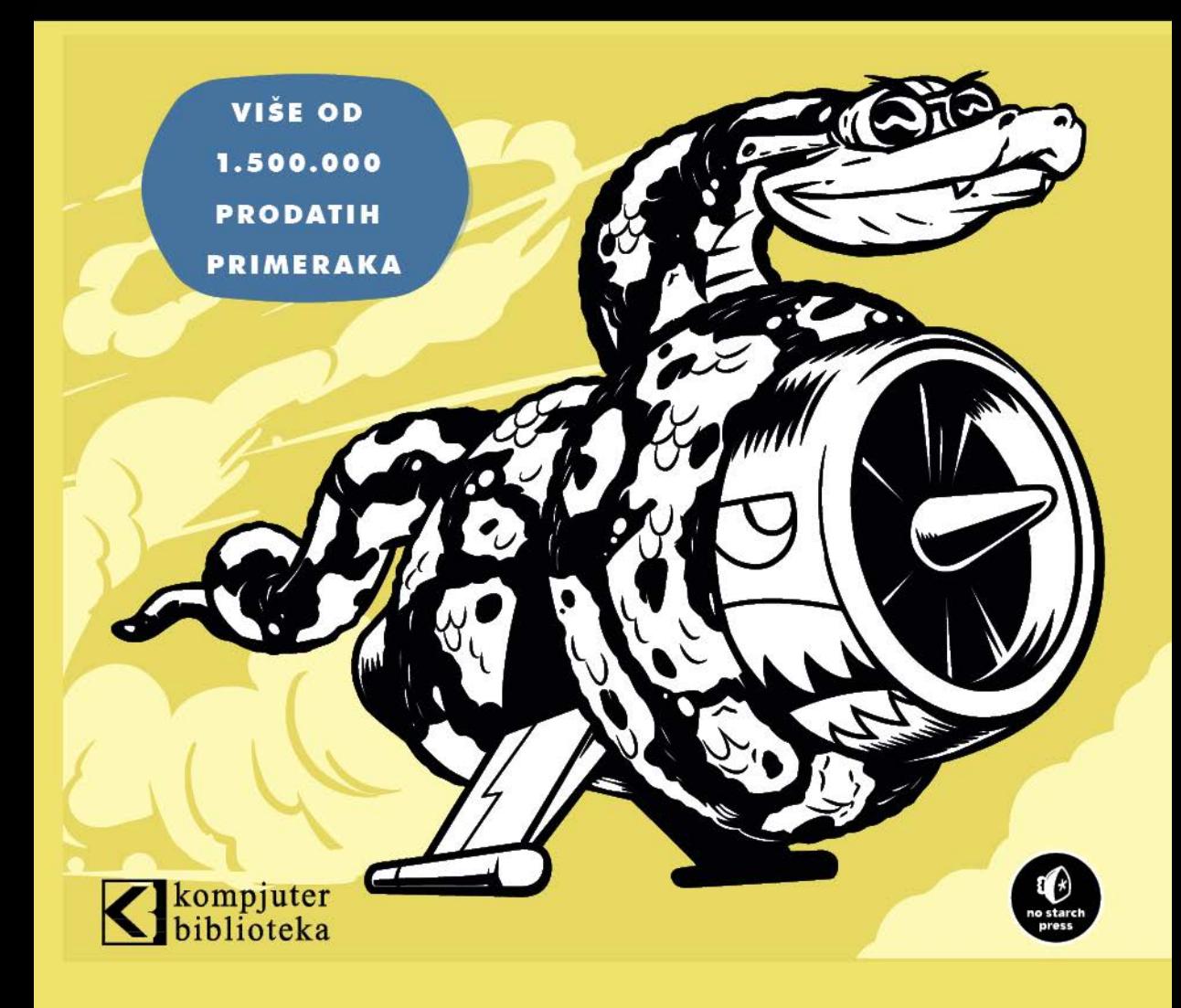

### **POHVALE ZA** *PYTHON INTEZIVNI KURS*

"Zanimljivo je videti kako No Starch Press proizvodi buduće klasike koji zaslužuju mesto pored tradicionalnih knjiga o programiranju. *Python intenzivni kurs* je jedna od tih knjiga."

-Greg Laden, ScienceBlogs

"Bavi se nekim prilično složenim projektima i predstavlja ih na dosledan, logičan i prijatan način koji čitaoca uvlači u temu."

—*FullCirCleMagazine*

"Dobro predstavljeno, uz dobra objašnjenja delova koda. Knjiga radi sa vama, korak po korak, u izgradnji složenijeg koda, uz simultana objašnjenja."

—FlickThrough Reviews

"Učenje Pythona uz knjigu *Python intenzivni kurs* bilo je izuzetno pozitivno iskustvo! Odličan izbor ako ste početnik u Python-u."

—Mikke Goes Coding

"Radi ono što piše na koricama i to veoma dobro. . . . Predstavlja veliki broj korisnih vežbi kao i tri izazovna i zabavna projekta."

—RealPython.com

"Brz, ali sveobuhvatan uvod u programiranje pomoću programskog jezika Python, *Python intenzivni kurs* je još jedna sjajna knjiga za vašu biblioteku koja će vam pomoći da konačno savladate Python."

—TutorialEdge.net

"Sjajna opcija za potpune početnike bez ikakvog iskustva u kodiranju. Ako tražite dobar, jednostavan uvod u ovaj veoma dubok jezik, moram da vam preporučim ovu knjigu."

—WhatPixel.com

"Sadrži bukvalno sve što je potrebno da znate o Python-u, pa čak i više."

—FireBearStudio.com

"Dok *Python intenzivni kurs* koristi Python da bi vas naučio da kodirate, takođe vas uči veštinama čistog programiranja, koje su primenjive na većinu drugih jezika."

— Great Lakes Geek

# PYTHON **INTENZIVNI KURS**

PRAKTIČAN UVOD U PROGRAMIRANJE UZ RAD NA PROJEKTIMA

PREVOD III IZDANJA

#### **ERIC MATTHES**

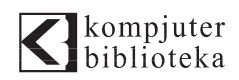

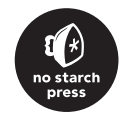

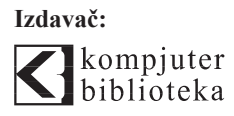

Obalskih radnika 4a Beograd, Srbija

**Tel: 011/2520272 e-pošta:** kombib@gmail.com **veb-sajt:** www.kombib.rs

**Za izdavača:**  Mihailo J. Šolajić, direktor

**Autor:** Eric Matthes

**Prevod:** Slavica Prudkov **Lektura:** Nemanja Lukić **Slog:** Zvonko Aleksić

**Znak Kompjuter biblioteke:** 

Miloš Milosavljević

Štampa: "Pekograf", Zemun **Tiraž:** 500 **Godina izdanja:** 2023.

**Broj knjige:** 566 **Izdanje:** Prvo **ISBN:** 978-86-7310-589-5 Naslov originala:

# **PYTHON CRASH COURSE 3RD EDITION** by Eric Matthes

ISBN:978-1-7185-0270-3

No Starch Press, Inc. 245 8th Street, San Francisco, CA 94103 phone: 1.415.863.9900 www.nostarch.com

#### **PYTHON INTENZIVNI KURS Autorizovani prevod sa engleskog jezika.**

Sva prava zadržana. Nijedan deo ove knjige se ne sme reprodukovati, čuvati u sistemu za pronalaženje ili prenositi u bilo kom obliku ili na bilo koji način, bez prethodne pismene dozvole izdavača, osim u slučaju kratkih citata ugrađenih u kritičke članke ili prikaze.

Tokom pripreme ove knjige uloženi su svi napori da se obezbedi tačnost predstavljenih informacija. Međutim, informacije sadržane u ovoj knjizi se prodaju bez garancije, bilo izričite ili podrazumevane. Autori i izdavač neće biti odgovorni za bilo kakvu štetu prouzrokovanu ili navodno prouzrokovanu direktno ili indirektno ovom knjigom.

"Kompjuter biblioteka" i "No Starch Press, Inc." su nastojali da obezbede informacije o zaštitnim znakovima o svim kompanijama i proizvodima pomenutim u ovoj knjizi korišćenjem odgovarajućeg načina njihovog pominjanja u tekstu. Međutim, ne možemo da garantujemo tačnost ovih informacija.

#### **O AUTORU**

Eric Matthes je 25 godina bio profesor matematike i prirodnih nauka u srednjoj školi, a držao je uvodne časove za Python kad god je mogao da nađe način da ih uklopi u nastavni plan i program. Eric je sada profesionalni pisac i programer i uključen je u brojne projekte otvorenog koda. Njegovi projekti imaju različite ciljeve, od pomoći u predviđanju aktivnosti klizišta u planinskim regionima, do pojednostavljavanja procesa implementacije Django projekata. Kada ne piše ili ne programira, uživa u planinarenju i druženju sa porodicom.

# **O TEHNICKOM RECENZENTU**

Kenneth Love živi na severozapadu Sjedinjenih Država (Pacific Northwest) sa svojom porodicom i mačkama. Kenet je dugogodišnji Python programer, saradnik na projektima otvorenog koda, nastavnik i govornik na konferencijama.

# Kratak sadržaj

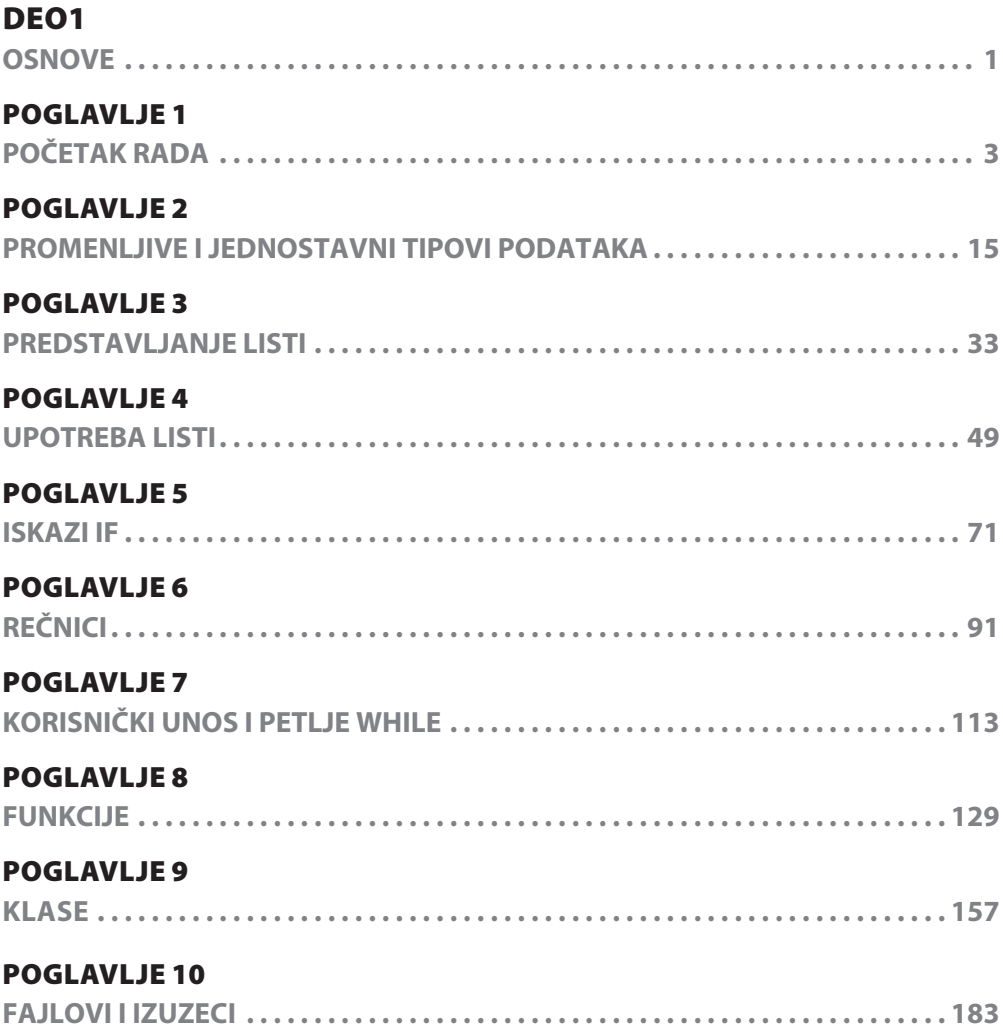

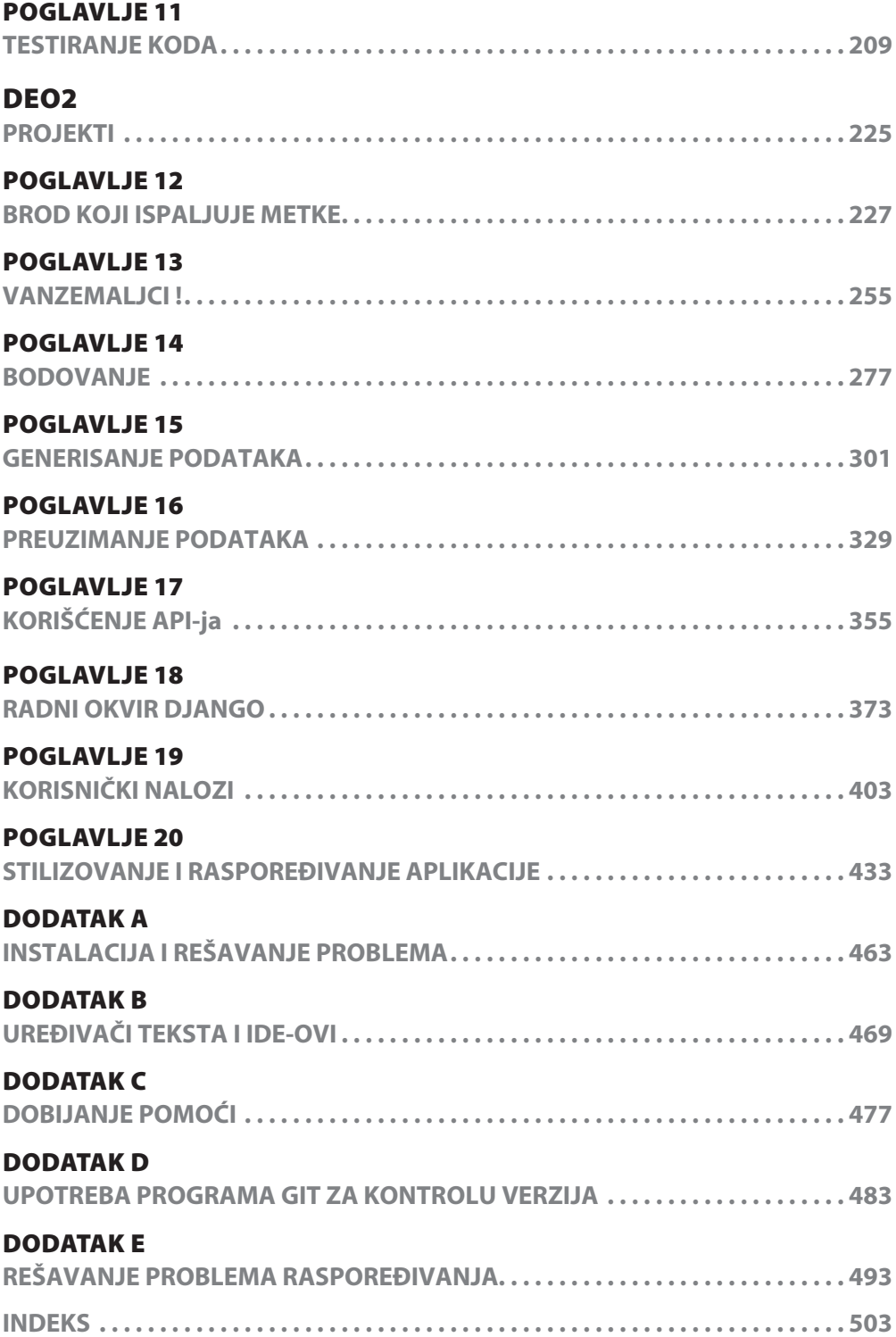

# Sadržaj

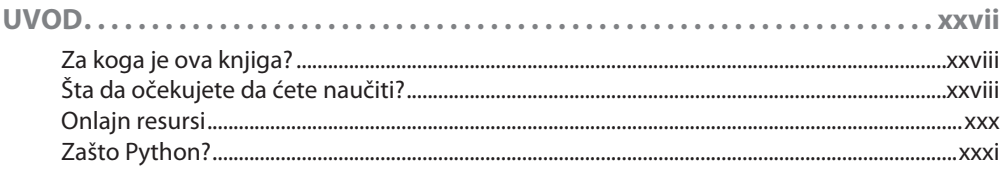

# DEO1

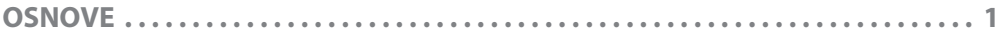

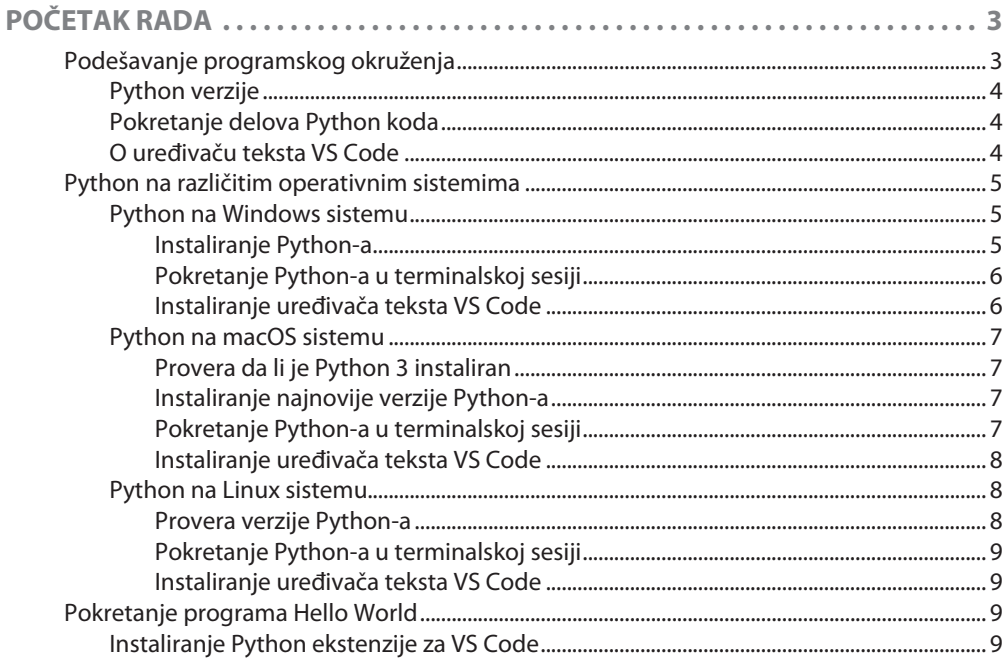

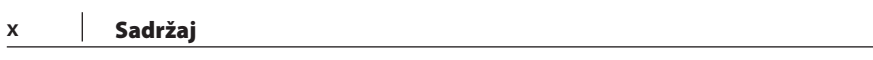

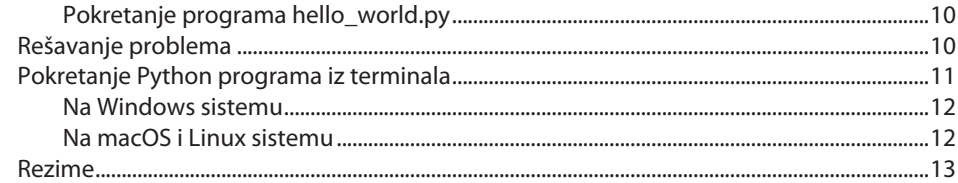

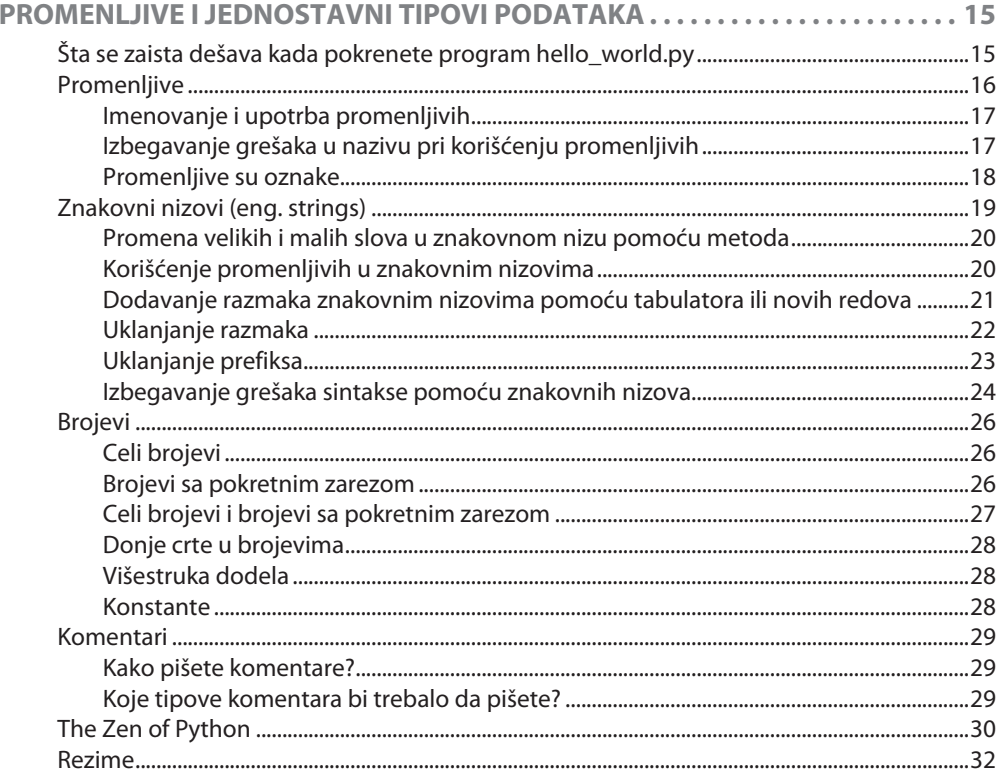

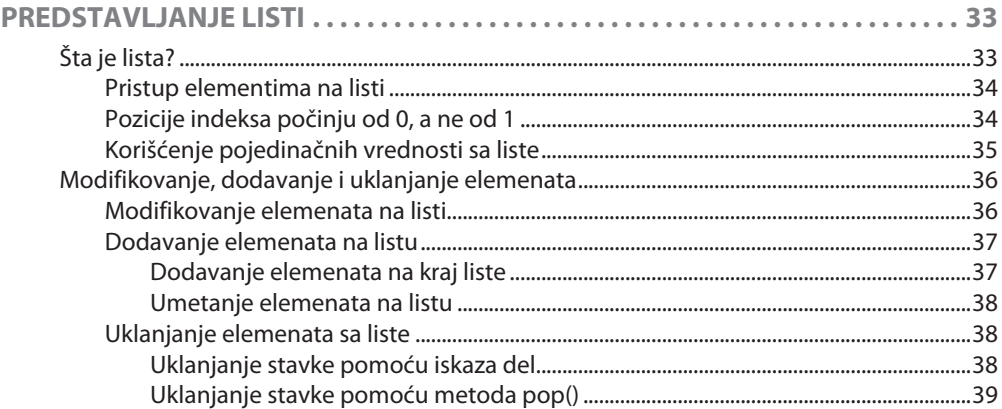

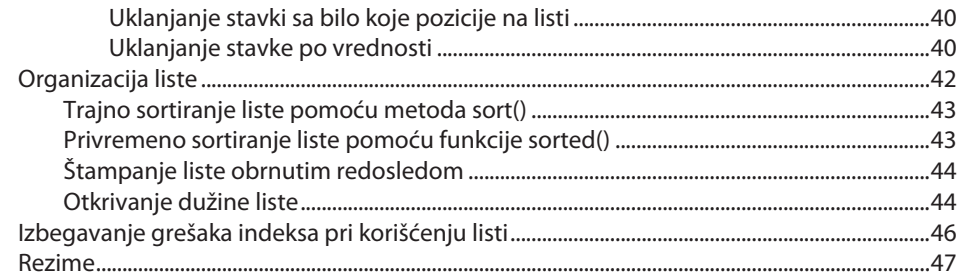

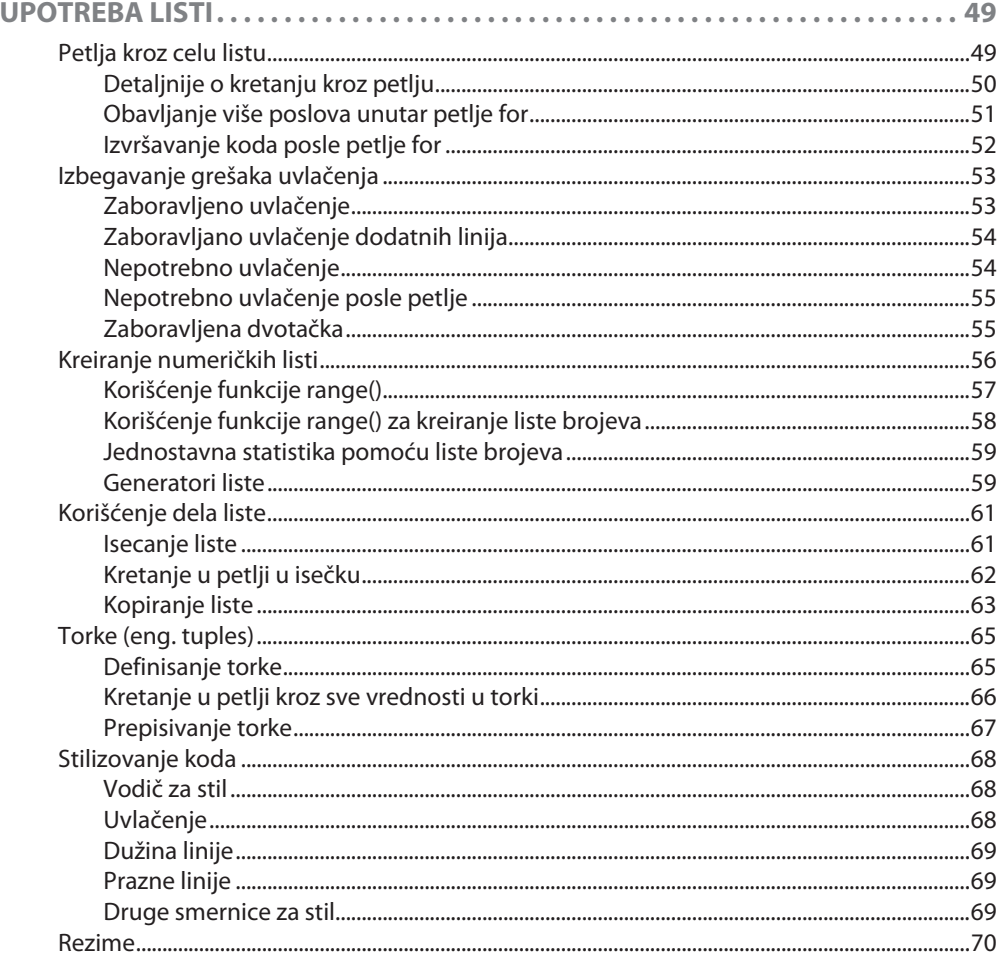

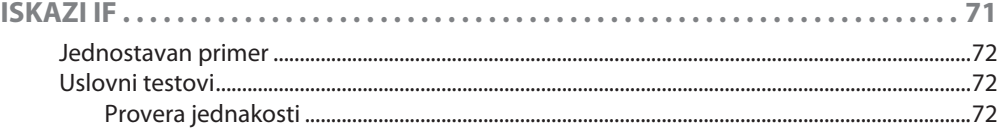

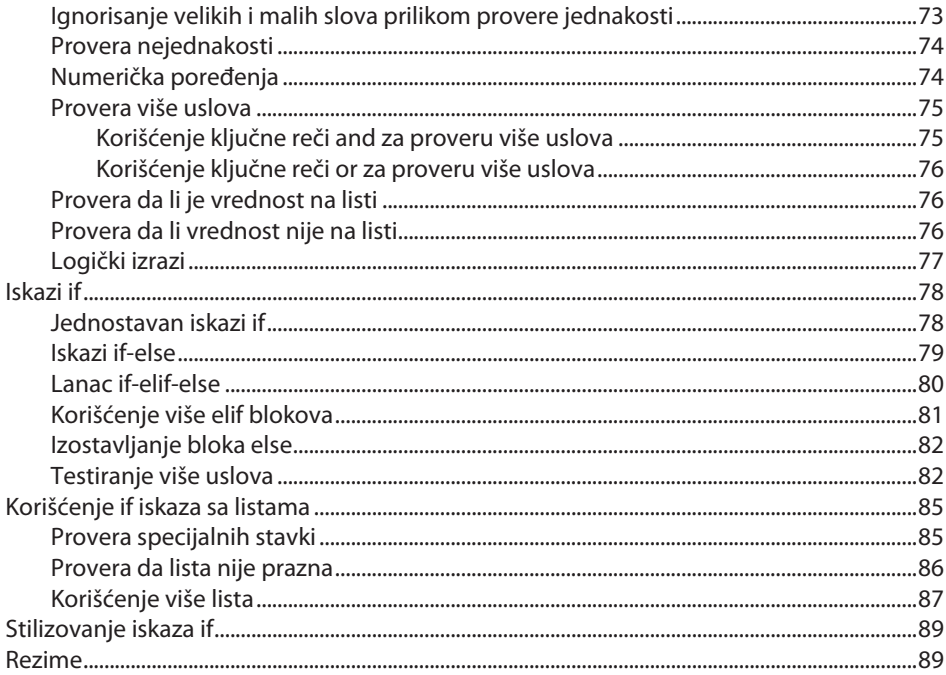

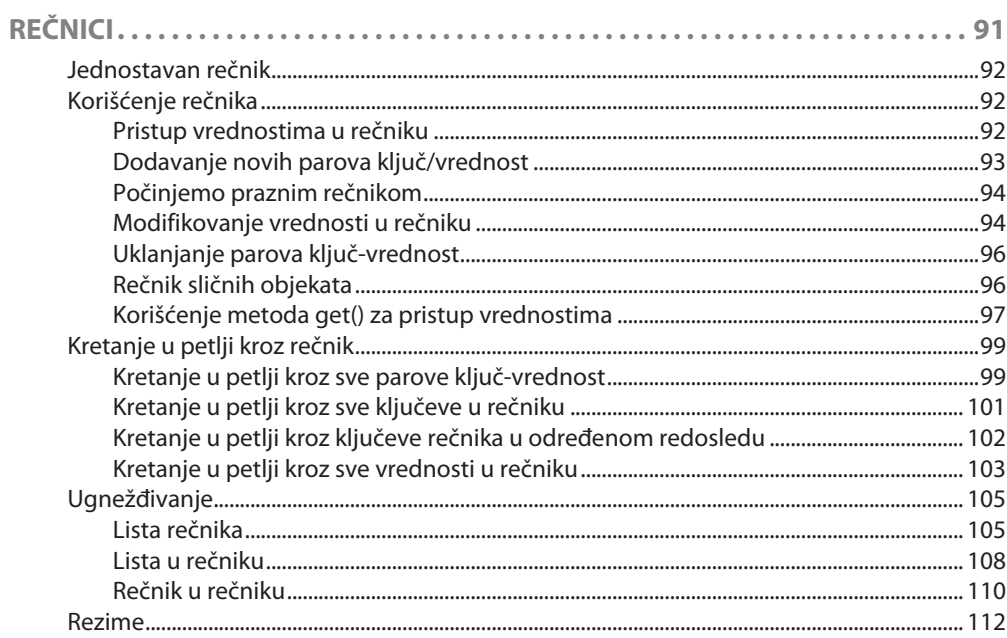

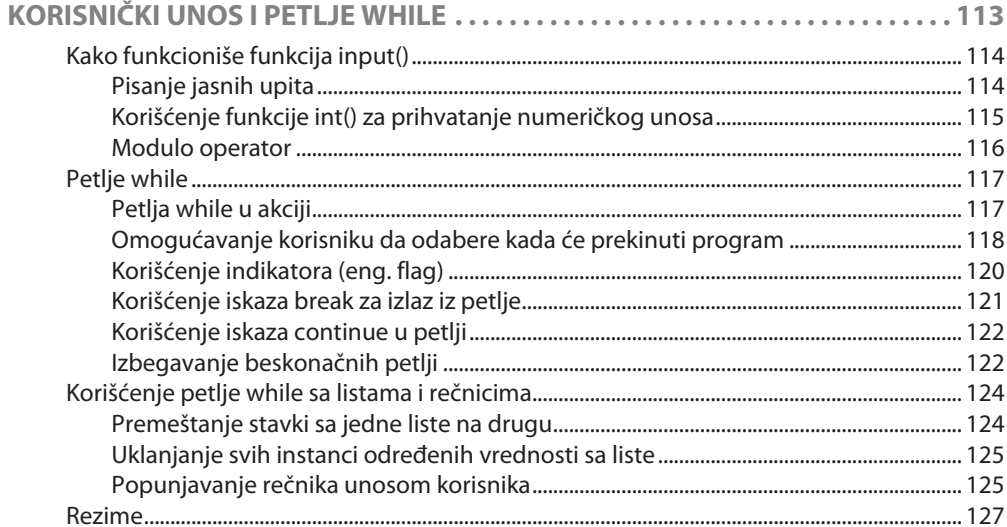

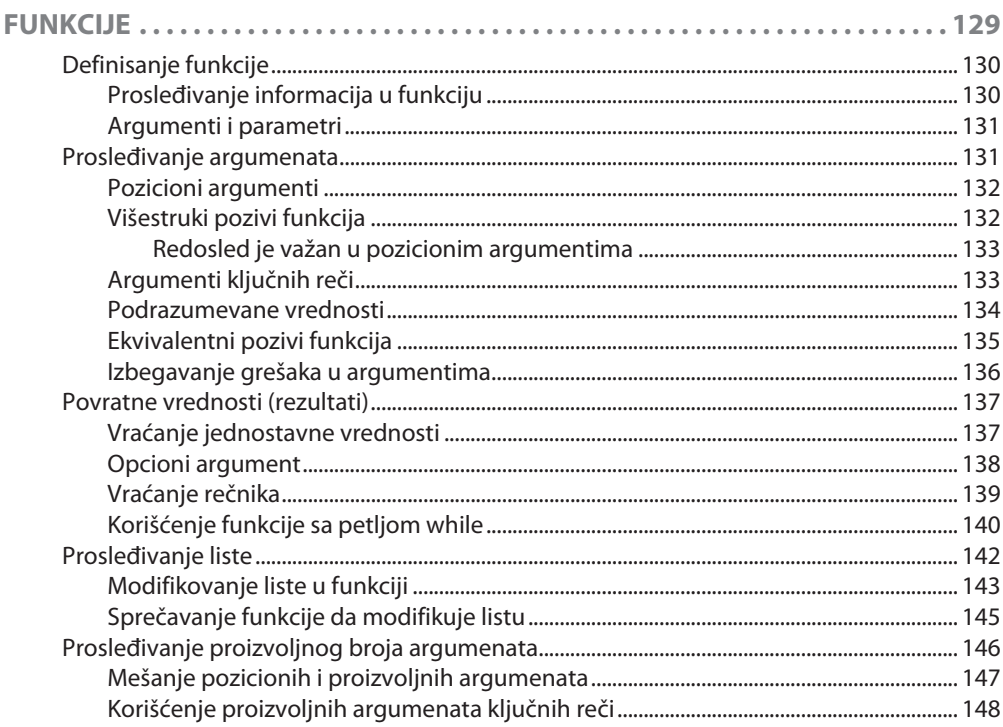

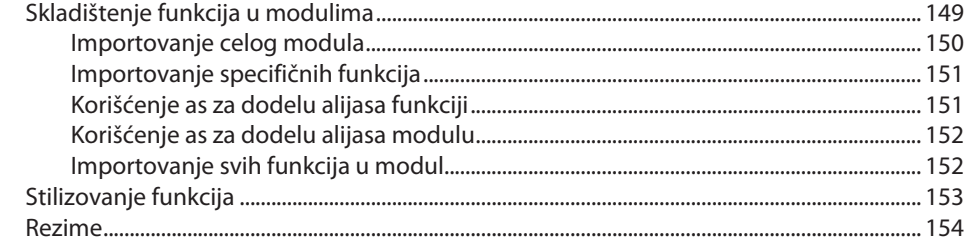

 $-$ 

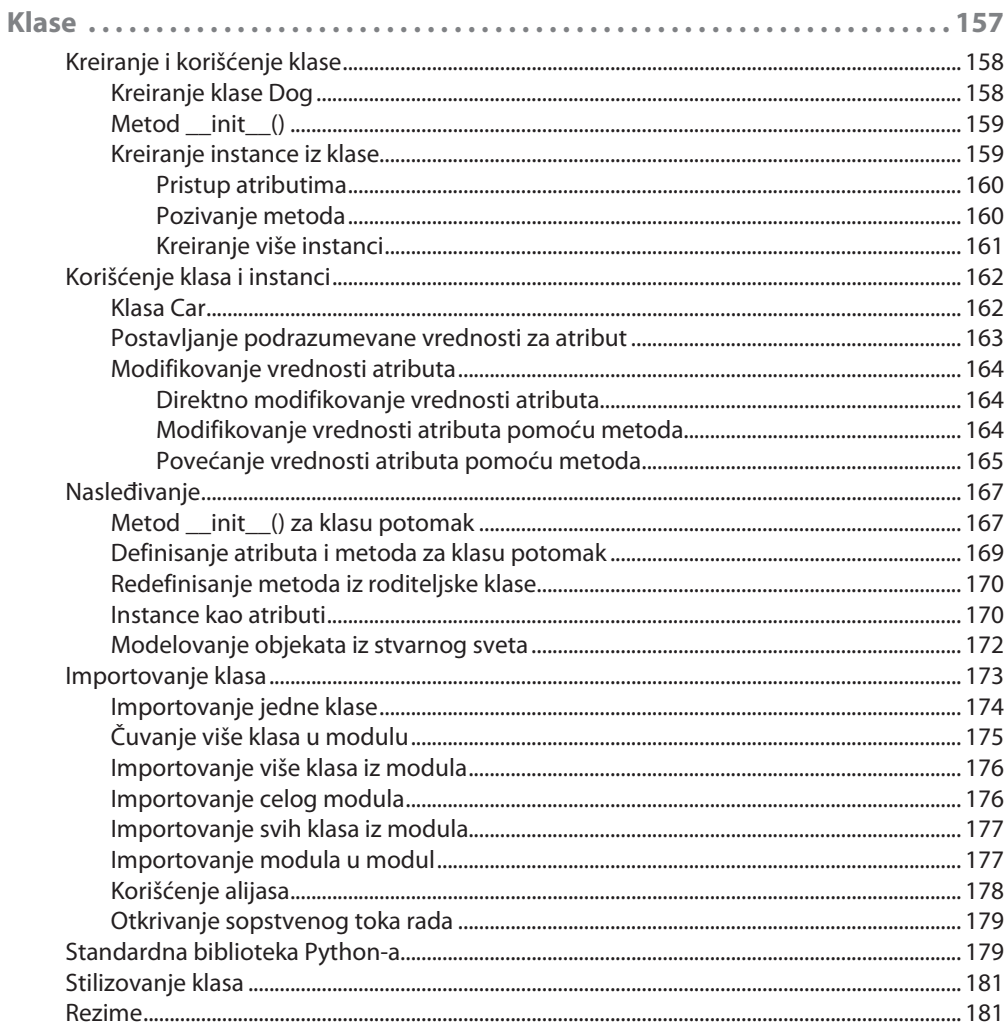

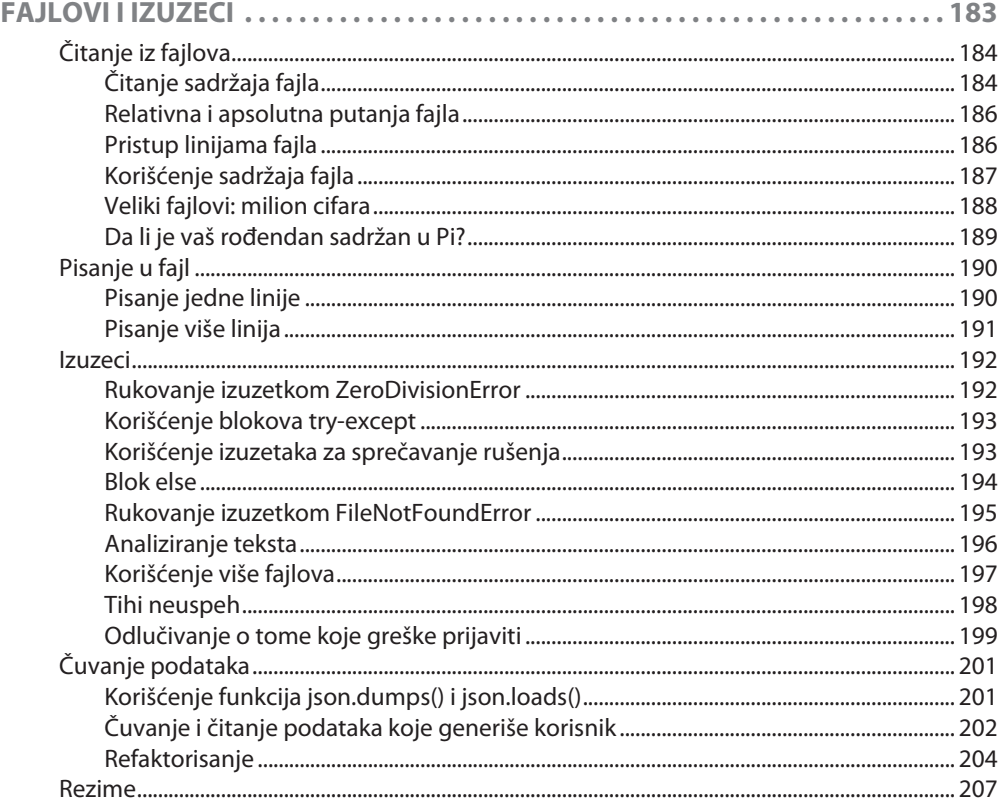

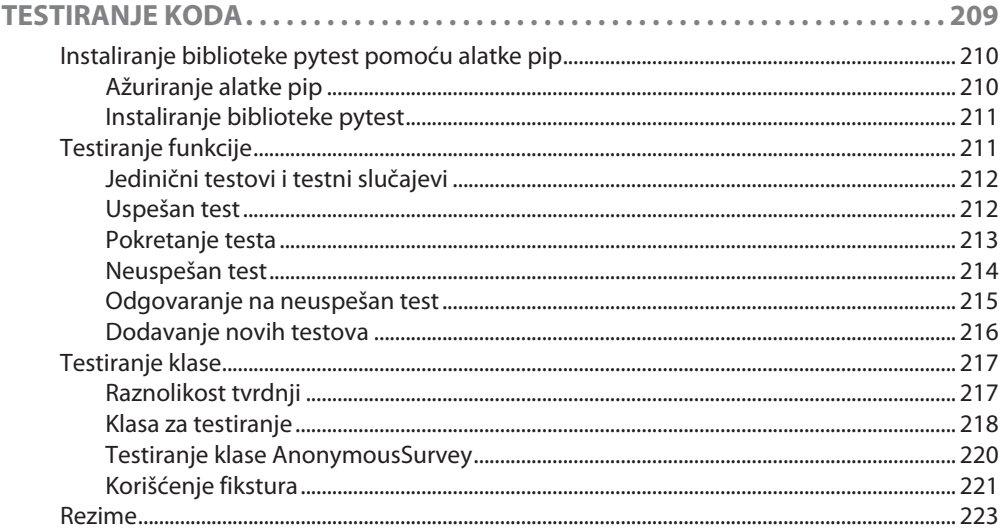

# DEO<sub>2</sub>

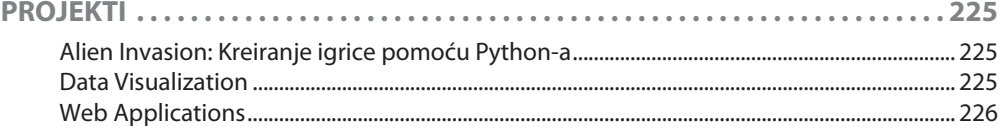

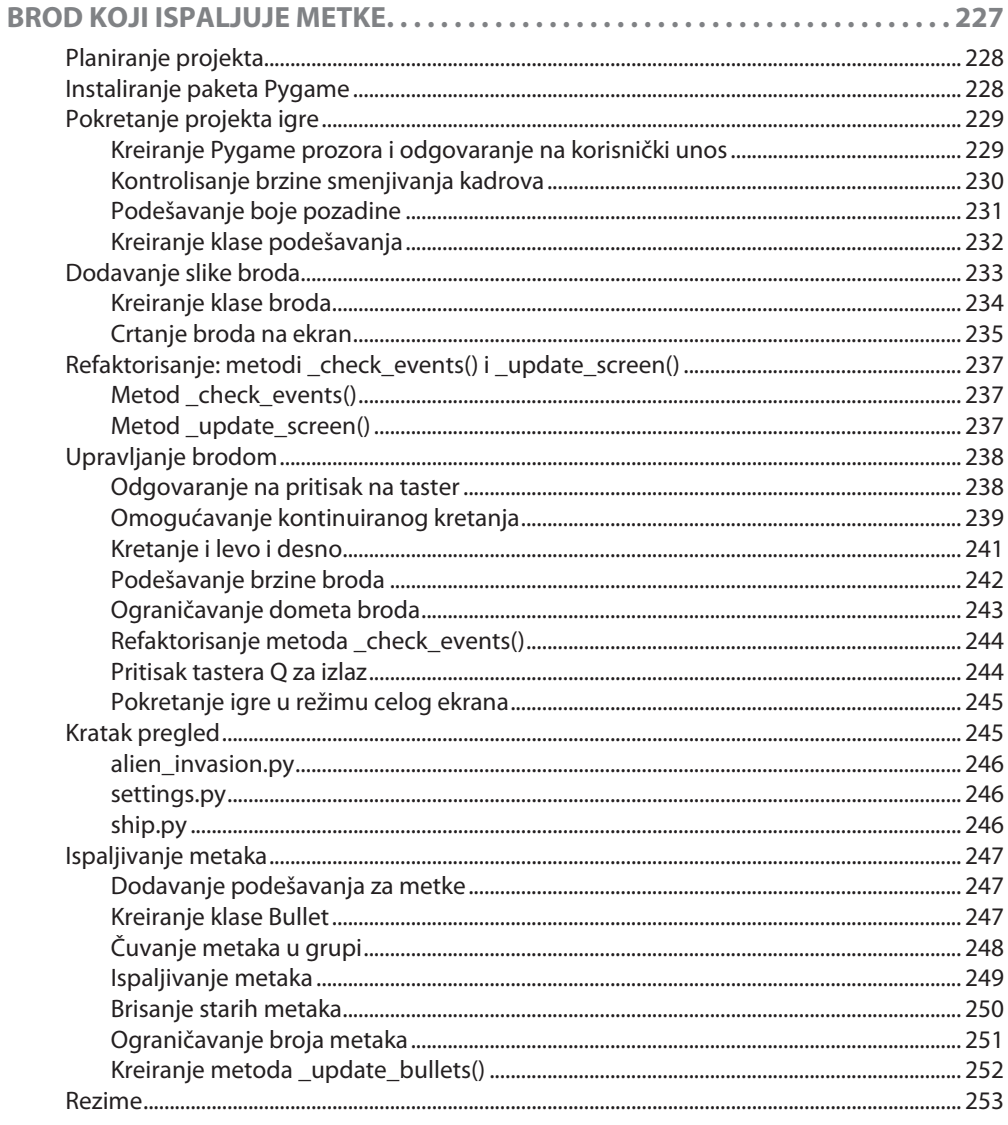

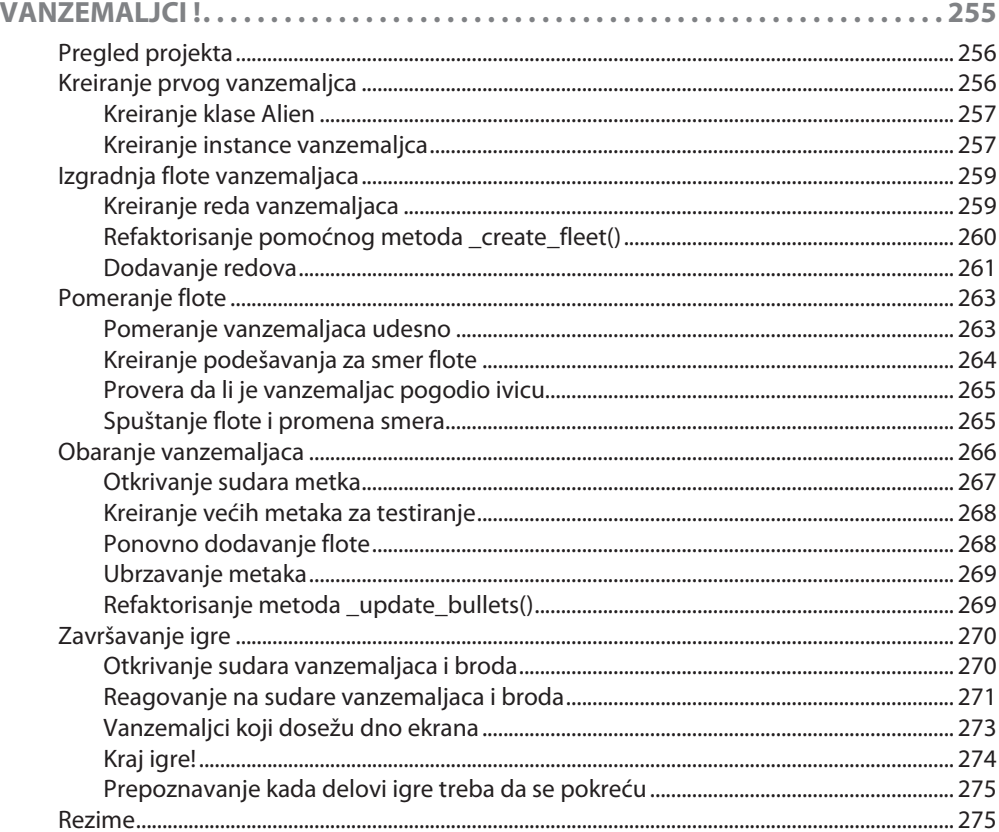

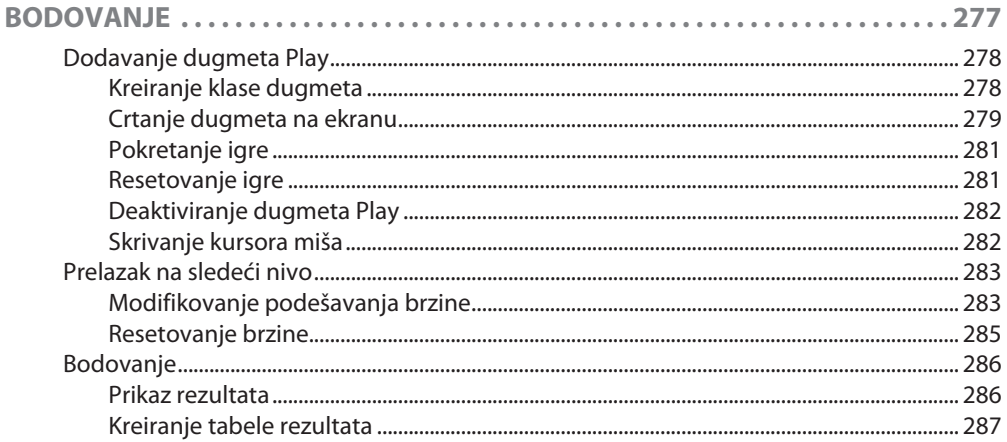

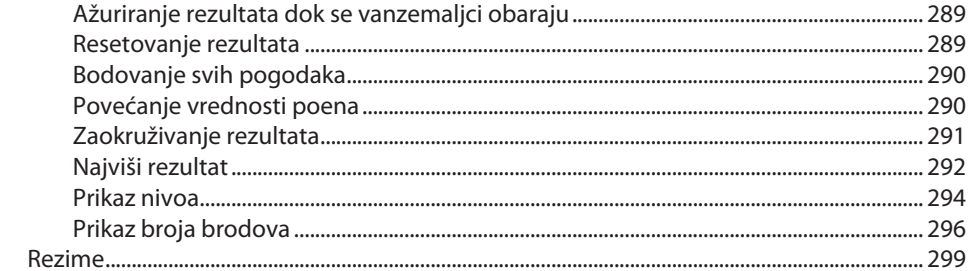

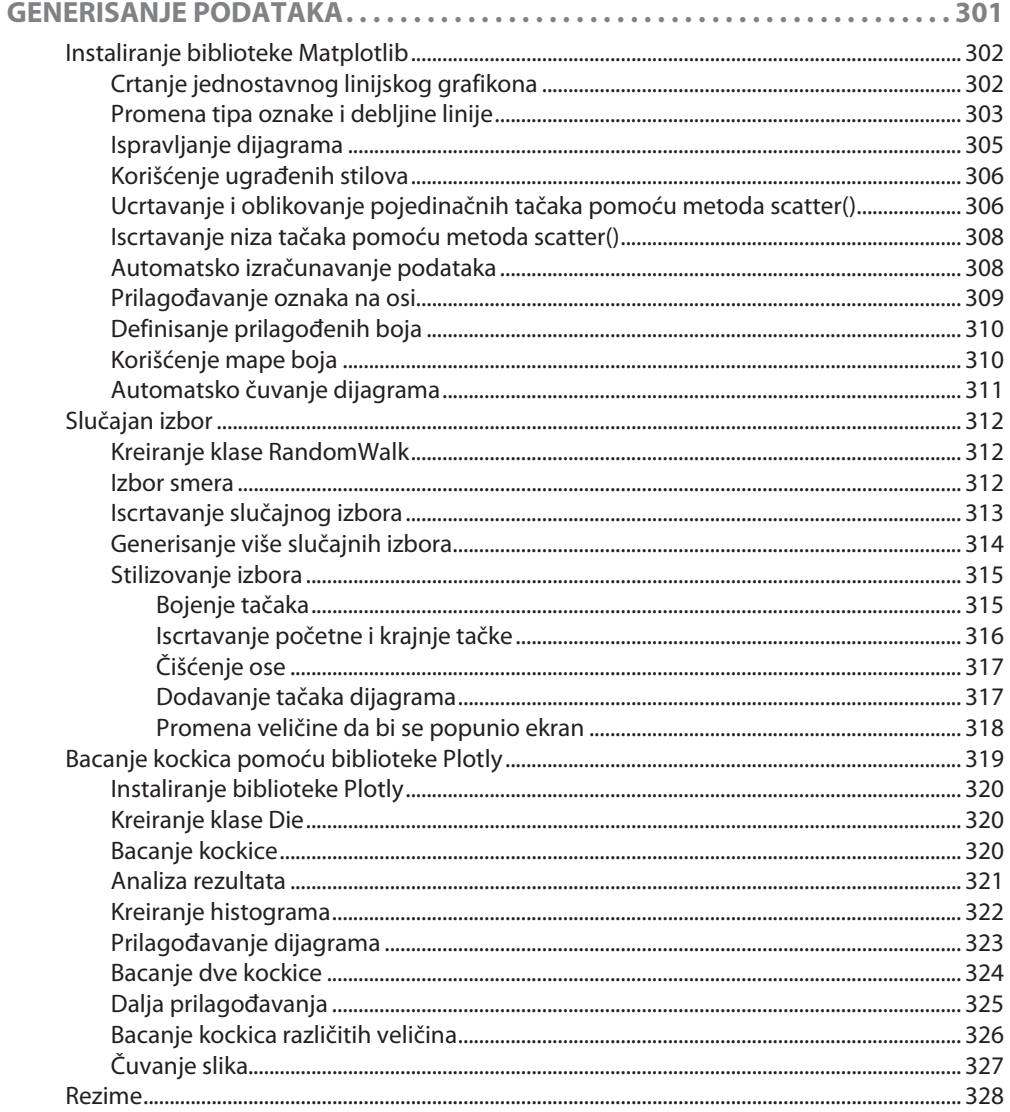

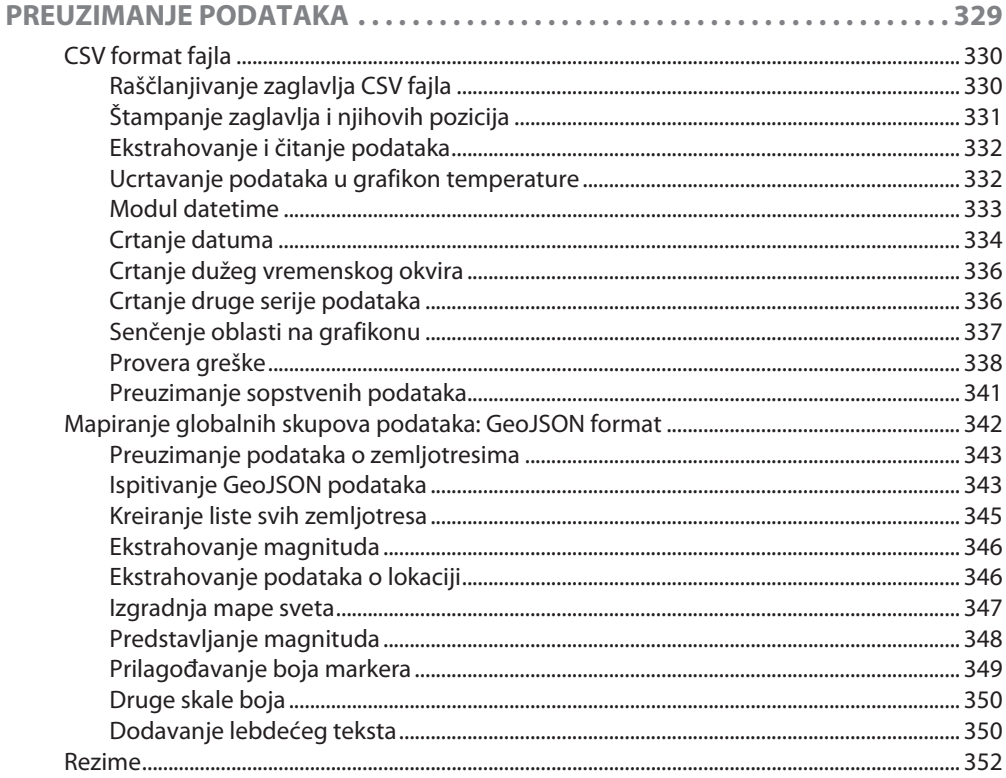

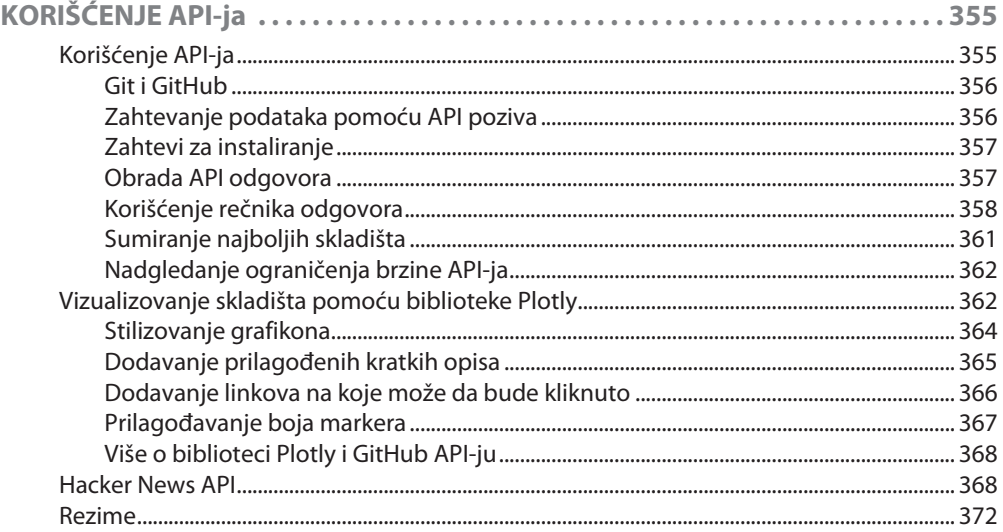

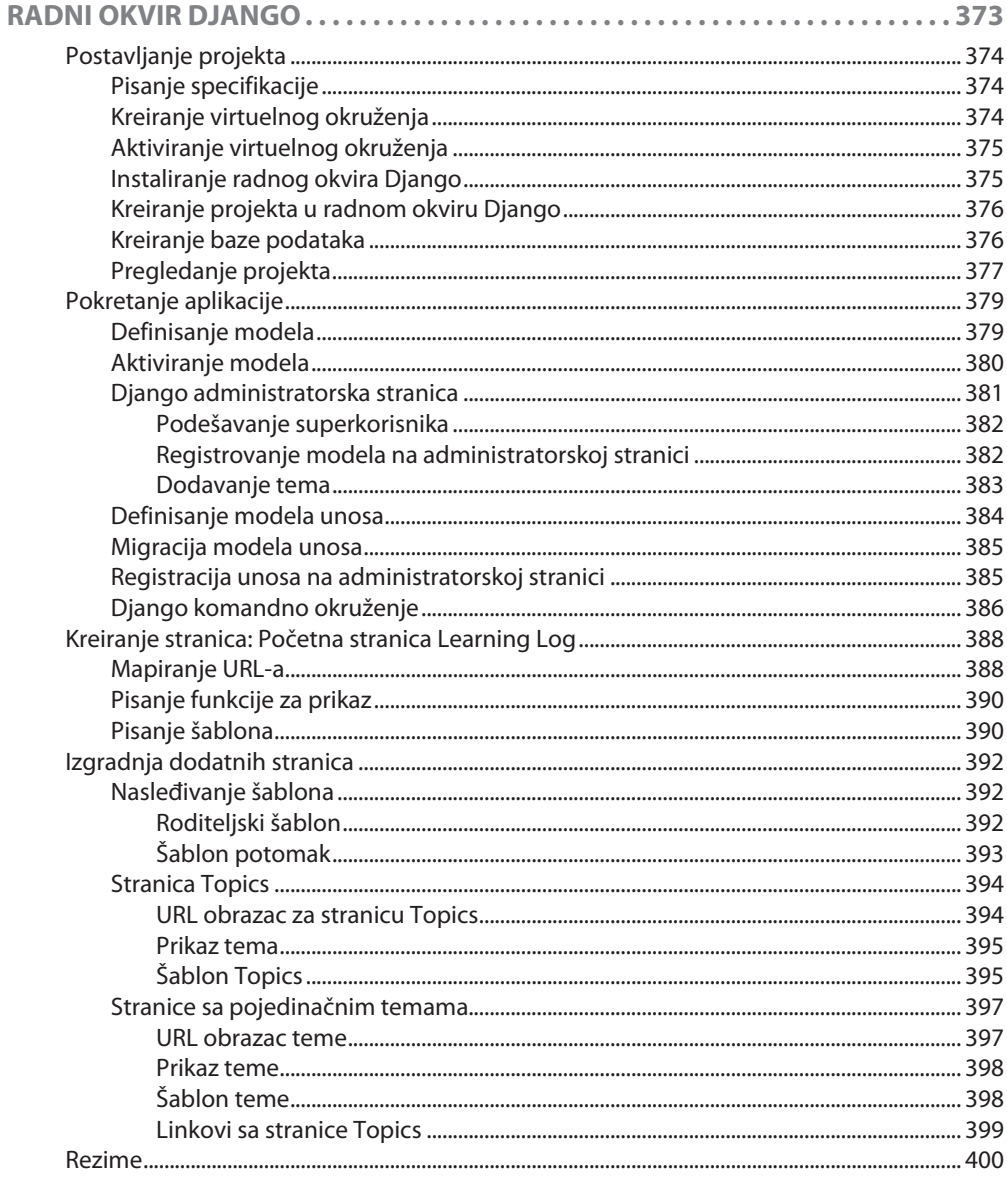

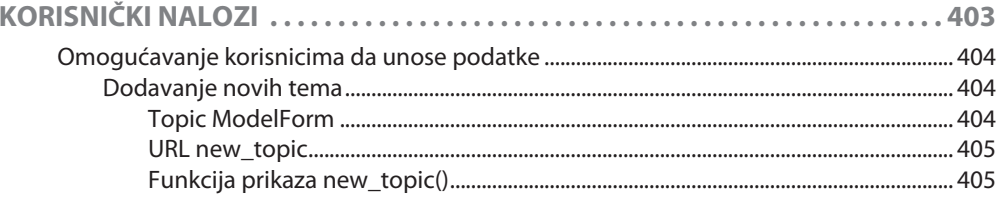

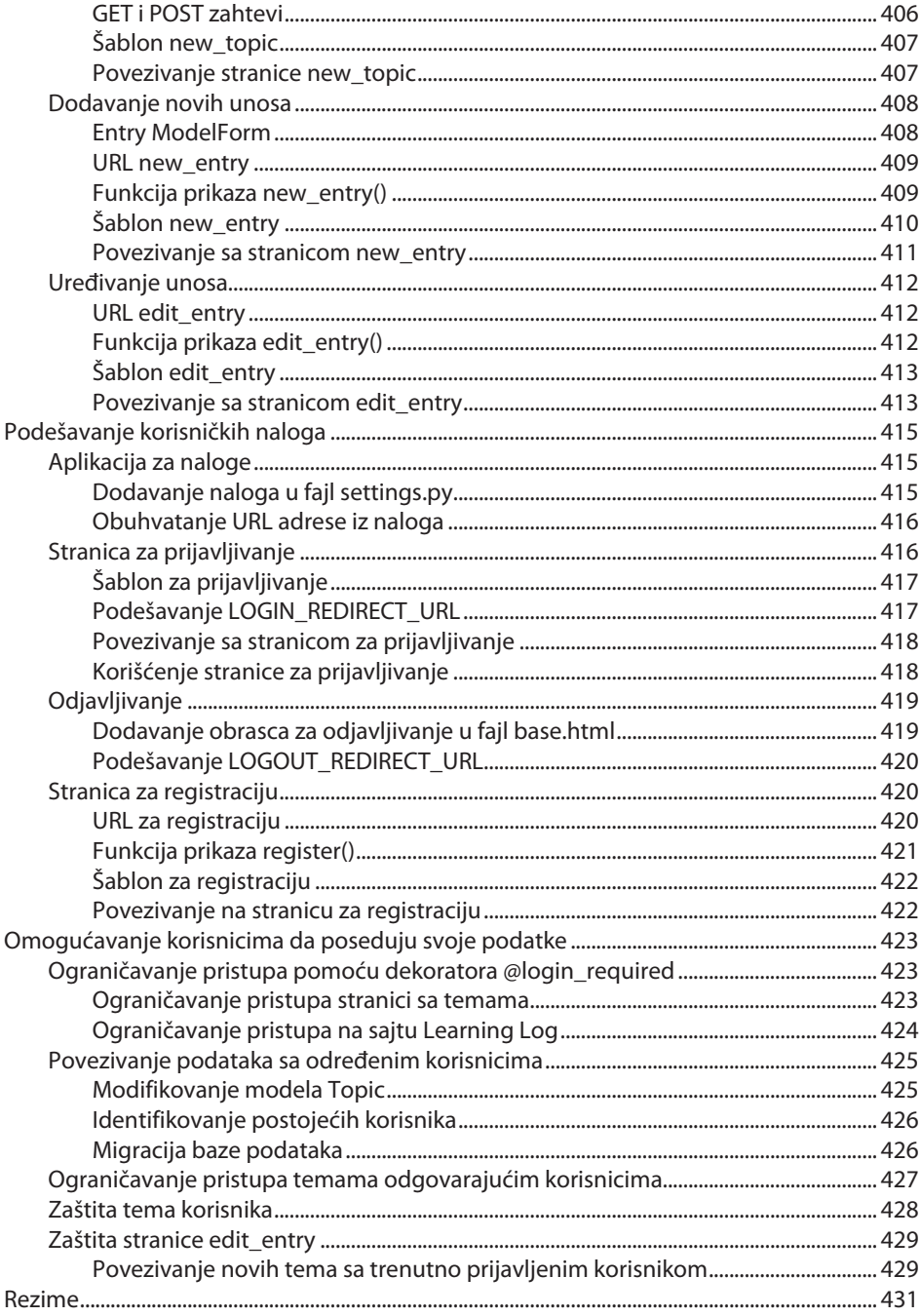

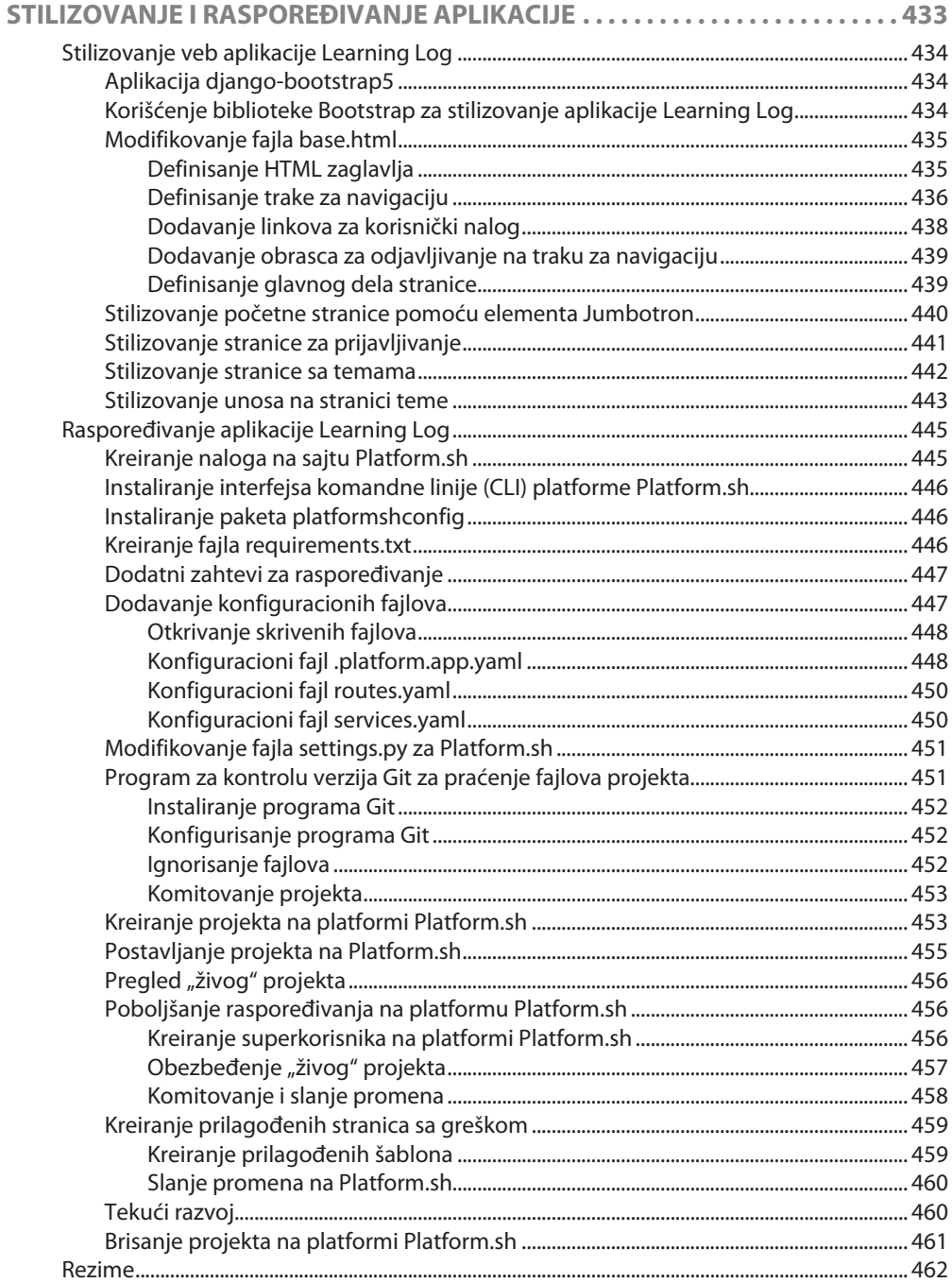

### **DODATAKA**

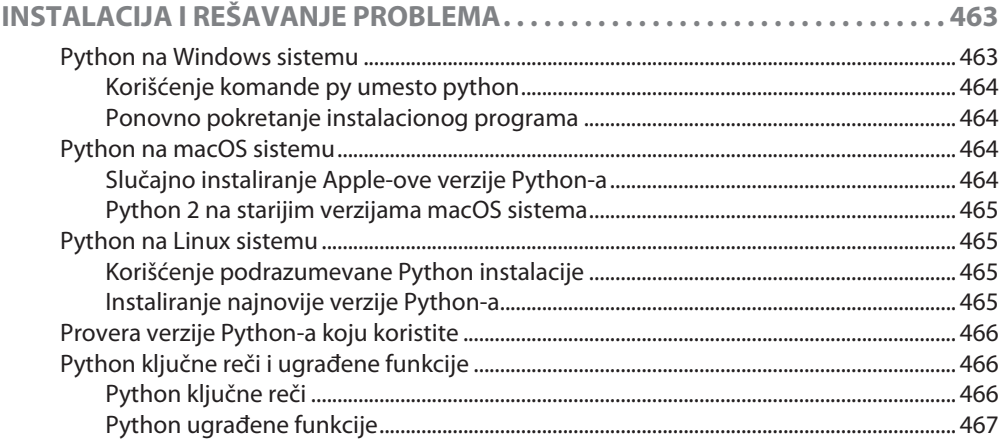

#### **DODATAK B**

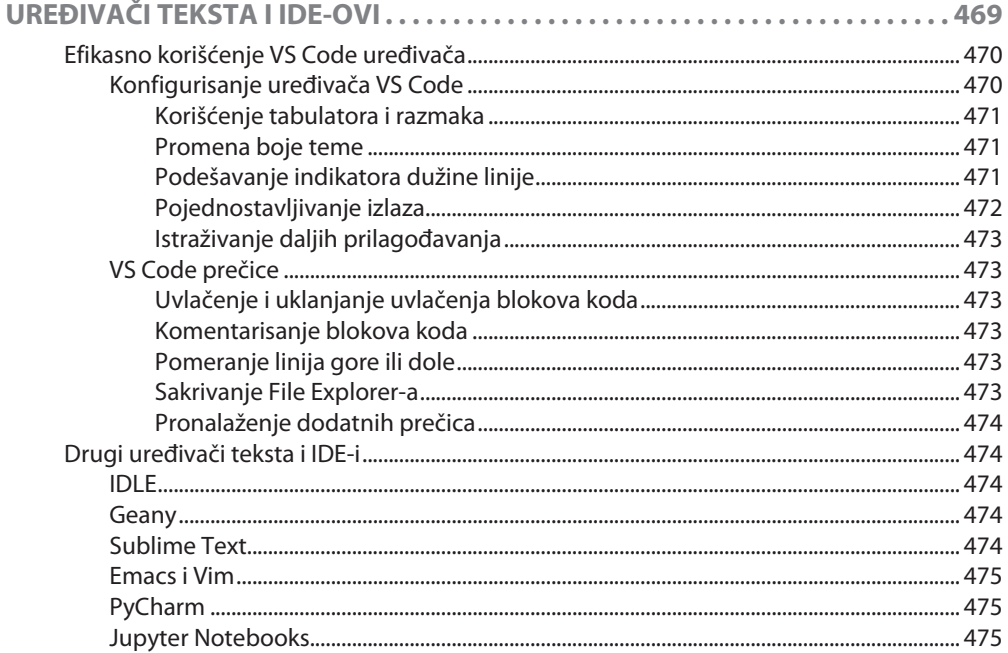

# **DODATAK C**

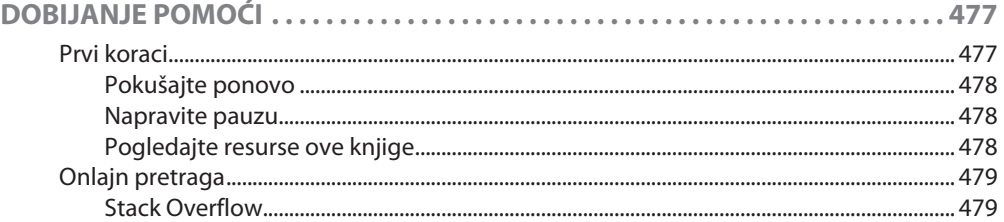

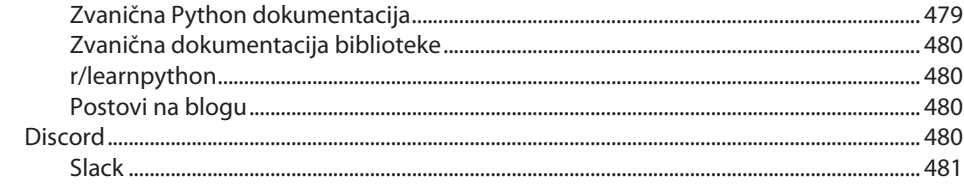

# **DODATAK D**

483

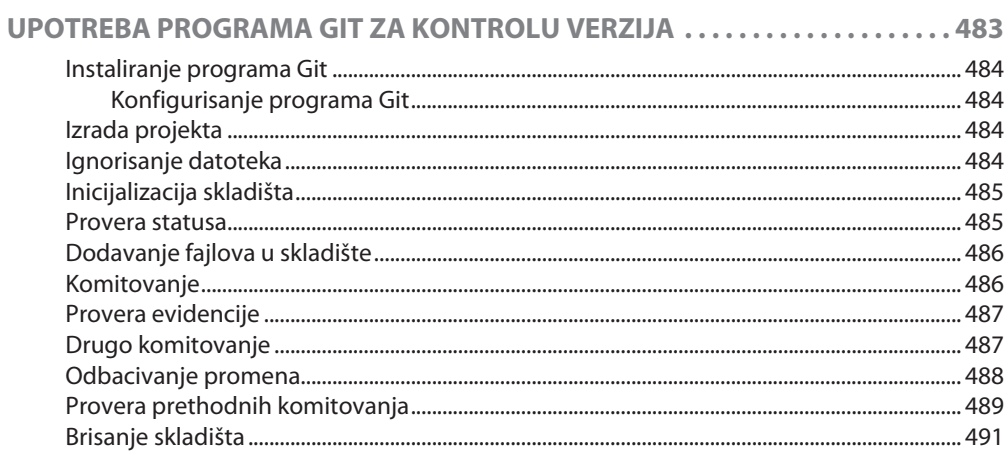

### **DODATAKE**

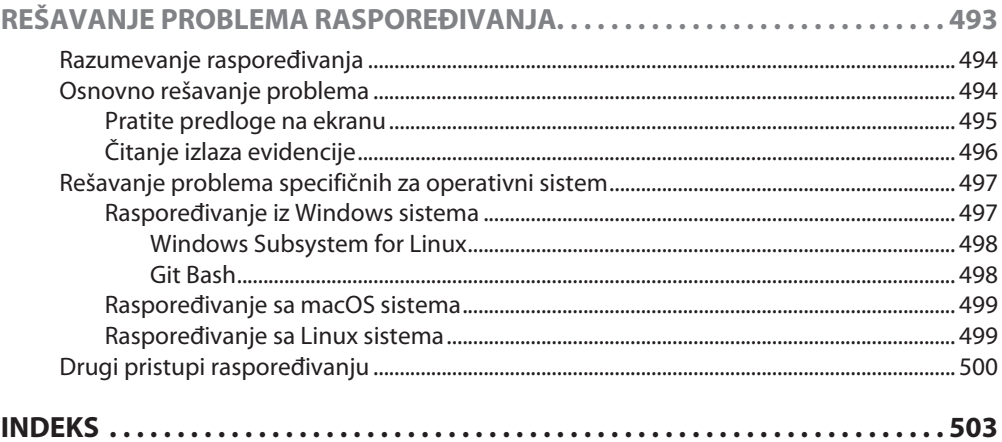

# PREDGOVOR ZA TREĆE IZDANJE

Odgovor na prvo i drugo izdanje knjige *Python intenzivni kurs* je bio izuzetno pozitivan. Više od milion primeraka je u štampi, uključujući prevode na preko 10 jezika. Dobio sam pisma i mejlove od čitalaca od 10 godina, kao i od penzionera koji u slobodno vreme žele da nauče da programiraju. *Python intenzivni kurs* koristi se kao udžbenik u srednjim školama, a takođe i u nastavi na fakultetima. Učenici kojima su dodeljeni napredniji udžbenici, koriste *Python intenzivni kurs* kao priručnik za svoje časove i smatraju da je ova knjiga veoma vredan dodatak. Ljudi koriste ovu knjigu da bi unapredili svoje veštine na poslu, da promene karijeru i da počnu da rade na sopstvenim projektima. Ukratko, ljudi koriste ovu knjigu za različite svrhe, kako sam se i nadao da hoće, ali i mnogo više od toga.

Prilika za pisanje trećeg izdanja knjige *Python intenzivni kurs* je bilo potpuno prijatno iskustvo. Iako je Python zreo jezik, on nastavlja da se razvija, kao i svaki drugi jezik. Moj glavni cilj za reviziju knjige je da bude dobro kuriran uvodni kurs za jezik Python. Čitajući ovu knjigu, naučićete sve što vam je potrebno da počnete da radite na sopstvenim projektima, a takođe ćete izgraditi čvrstu osnovu za buduće učenje. Ažurirao sam neke odeljke tako da odražavaju novije, jednostavnije načine korišćenja jezika Python. Takođe sam razjasnio neke delove u kojima pojedini detalji jezika nisu predstavljeni tačno koliko su mogli biti. Svi projekti su potpuno ažurirani pomoću popularnih, dobro održavanih biblioteka koje možete sa sigurnošću koristiti za kreiranje sopstvenih projekata.

Sledi rezime konkretnih promena koje su izvršene u trećem izdanju:

- Poglavljem 1 je sada obuhvaćen i uređivač teksta VS Code, koji je popularan među početnicima i profesionalnim programerima i dobro funkcioniše na svim operativnim sistemima.
- Poglavljem 2 obuhvaćeni su novi metodi, removeprefix() i removesufix(), koji su korisni za fajlove i URL adrese. Takođe su opisane nove, poboljšane poruke o greškama u jeziku Python, koje pružaju mnogo konkretnije informacije koje će vam pomoći da rešite problem u kodu kada nešto krene naopako.
- U poglavlju 10 koristićemo modul pathlib za rad sa fajlovima. To je mnogo jednostavniji pristup čitanju fajlova i pisanju u fajlove.
- U poglavlju 11 koristimo pytest za pisanje automatizovanih testova za kod koji pišete. Biblioteka pytest je postala standardan alat u industriji, za pisanje testova na jeziku Python. Dovoljno je jednostavna za upotrebu, pa možete da je koristite za vaše prve testove, a ako se odlučite za karijeru Python programera, koristićete je u profesionalnim radovima.
- Projektu *Alien Invasion,* u poglavljima 12−14 dodali smo postavku za kontrolu brzine frejmova, što čini da se igra pokreće konzistentnije, na različitim operativnim sistemima. Za izgradnju flote vanzemaljaca koristimo jednostavniji pristup, a pročišćena je i celokupna organizacija projekta.
- $\bullet$  U projektima vizuelizacije podataka u poglavljima 15–17 koristimo najnovije funkcije biblioteka Matplotlib i Plotly. U Matplotlib vizuelizaciji ažurirane su postavke stilova. Projekat nasumične šetnje obuhvata malo poboljšanje tačnosti dijagrama, što znači da ćete videti širi spektar obrazaca svaki put kada generišete novu šetnju. Svi projekti koji sadrže Plotly sada koriste Plotly Express modul, koji omogućava da generišete početne vizuelizacije pomoću samo nekoliko linija koda. Možete lako da istražite različite vizuelizacije, pre nego što se posvetite jednoj vrsti dijagrama, a zatim da se usredsredite na preciziranje pojedinačnih elemenata datog dijagrama.
- Projekat Learning Log, u poglavljima 18−20, kreiran je pomoću najnovije verzije radnog okvira Django i stilizovan je pomoću najnovije verzije radnog okvira Bootstrap. Neki delovi projekta su preimenovani da biste lakše pratili celokupnu organizaciju projekta. Projekat je sada raspoređen na Platform.sh, moderan hosting servis za Django projekte. Proces raspoređivanja je kontrolisanYAML konfiguracionim fajlovima, koji pružaju veliku kontrolu nad načinom na koji je projekat raspoređen. Ovaj pristup je u skladu sa načinom na koji profesionalni programeri raspoređuju moderne Django projekte.
- Dodatak A je u potpunosti ažuriran da bismo preporučili aktuelnu i najbolju praksu za instaliranje Python-a na svim glavnim operativnim sistemima. Dodatkom B obuhvaćena su detaljna uputstva za podešavanje uređivača teksta VS Code i kratki opisi većine glavnih uređivača teksta i IDE-a koji su trenutno u upotrebi. U dodatku C upućujemo čitaoce na nekoliko najpopularnijih onlajn resursa za pomoć. U dodatku D nastavljamo ubrzan mini kurs o korišćenju Git-a za kontrolu verzija. Dodatak E je potpuno nov za treće izdanje. Čak i uz dobar skup uputstava za raspoređivanje aplikacija koje kreirate, postoji mnogo toga što može poći naopako. U ovom dodatku predstavljen je detaljan vodič za rešavanje problema, koji možete da koristite kada proces raspoređivanja ne funkcioniše iz prvog pokušaja.
- Indeks je temeljno ažuriran da bi vam omogućio da koristite knjigu *Python intenzivni kurs* kao referencu za sve vaše buduće Python projekte.

Hvala vam što čitate knjigu *Python intenzivni kurs*! Ako imate bilo kakve povratne informacije ili pitanja, slobodno nam se obratite; Ja sam *@ehmatthes* na Twiteru.

# ZAHVALNICE

Pisanje ove knjige ne bi bilo moguće bez divnog i izuzetno profesionalnog osoblja No Starch Press-a. Bil Polok me je pozvao da napišem uvodnu knjigu i duboko cenim tu originalnu ponudu. Liz Čedvik je radila na sva tri izdanja, a knjiga je bolja zbog njenog stalnog angažmana. Eva Morou je dala novi pogled na ovo novo izdanje i njeni uvidi su, takođe, poboljšali knjigu. Cenim smernice Douga McNaira za gramatička pravila i pritom nisam preterano formalan. Dženifer Kepler je nadgledala proizvodnju, koja pretvara moje brojne fajlove u uglačan finalni proizvod.

U No Starch Press-u ima mnogo ljudi koji su pomogli da ova knjiga bude uspešna, ali sa kojima nisam imao priliku da radim direktno. No Starch Press ima fantastičan marketinški tim, koji ide korak dalje od same prodaje knjiga; oni se staraju o tome da čitaoci pronađu knjige koje će im verovatno biti korisne i pomoći im da postignu svoje ciljeve. No Starch takođe ima veoma profesionalno odeljenje za strana prava. Knjiga *Python intenzivni kurs*  je marljivošću ovog tima dospela do čitalaca širom sveta, na mnogim jezicima. Svim ovim ljudima, sa kojima nisam radio lično, hvala na pomoći da knjiga *Python intenzivni kurs* dođe do svoje publike.

Želeo bih da zahvalim Kenetu Lavu, tehničkom recenzentu za sva tri izdanja knjige *Python intenzivni kurs*. Upoznao sam Keneta na PyCon-u jedne godine i njegov entuzijazam za jezik i Python zajednicu mi je od tada stalni izvor profesionalne inspiracije. Kenet je, kao i uvek, osim jednostavne provere činjenica, pregledao knjigu sa ciljem da pomogne novijim programerima da razviju solidno razumevanje jezika Python i programiranja uopšte. Takođe je obratio pažnju na oblasti koje su funkcionisale dovoljno dobro u prethodnim izdanjima, ali bi mogle da budu poboljšane, stvarajući priliku za potpunu preradu teksta. Ipak, sve greške, koje su možda promakle, su u potpunosti moje.

Takođe bih želeo da izrazim zahvalnost svim čitaocima koji su podelili svoje iskustvo rada uz knjigu *Python intenzivni kurs*. Učenje osnova programiranja može da promeni vaš pogled na svet, a to ponekad ima dubok uticaj na ljude. Velika je čast čuti te priče i cenim sve koji su tako otvoreno podelili svoja iskustva.

Želim da zahvalim svom ocu što me je u mladosti uveo u programiranje i što se nije plašio da ću mu pokvariti opremu. Želim da zahvalim svojoj supruzi, Erin, što me je podržavala i hrabrila pri pisanju ove knjige i za sav trud koji je uložen u njeno održavanje kroz više izdanja. Takođe želim da zahvalim svom sinu Everu, čija radoznalost nastavlja da me inspiriše.

# UVOD

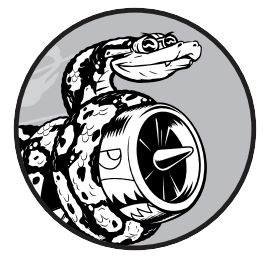

Svaki programer ima svoju priču <sup>o</sup> tome kako je napisao svoj prvi program. Počeo sam da programiram kao dete, kada je moj otac radio za Digital Equipment Corporation, jednu od pionirskih kompanija moderne računarske ere. Napisao sam svoj prvi program na računaru koji je moj tata sastavio u našem podrumu.

Računar se sastojao samo od gole matične ploče, koja je bila povezana sa tastaturom bez kućišta, a monitor je bio gola katodna cev. Moj početni program je bila jednostavna igra pogađanja brojeva, koja je izgledala otprilike ovako:

I'm thinking of a number! Try to guess the number I'm thinking of: **25** Too low! Guess again: **50** Too high! Guess again: **42** That's it! Would you like to play again? (yes/no) **no** Thanks for playing!

Zauvek ću se sećati koliko sam bio zadovoljan gledajući kako moja porodica igra igricu koju sam napravio i koja je funkcionisala onako kako sam nameravao.

To rano iskustvo imalo je trajan uticaj. Postoji pravo zadovoljstvo u izgradnji nečega sa svrhom, što rešava problem. Softver koji sada pišem zadovoljava značajnije potrebe nego što su to činili moji napori iz detinjstva, ali osećaj zadovoljstva koji dobijam kreiranjem programa koji funkcioniše je i dalje uglavnom isti.

# **Za koga je ova knjiga?**

Cilj ove knjige je da vas upozna sa jezikom Python što je brže moguće, da biste mogli da gradite programe koji funkcionišu – igre, vizuelizacije podataka i veb aplikacije – dok razvijate osnovu za programiranje koja će vam dobro služiti do kraja života. Knjiga *Python intenzivni kurs* je napisana za ljude svih uzrasta, koji nikada nisu programirali na Python-u, ili uopšte nikada nisu programirali. Ova knjiga je za one koji žele brzo da nauče osnove programiranja da bi mogli da se fokusiraju na zanimljive projekte i za one koji vole da testiraju svoje razumevanje novih koncepata rešavanjem smislenih problema. Knjiga *Python intenzivni kurs* takođe je savršena za nastavnike, svih nivoa, koji žele da predstave svojim učenicima uvod u programiranje, zasnovan na projektima. Ako idete na fakultet i želite uvod u Python koji je razumljiviji od udžbenika koji vam je dodeljen, ova knjiga i vama može da olakša učenje. Ako želite da promenite karijeru, knjiga *Python intenzivni kurs* može u tome da vam pomogne. Dobro funkcioniše za širok spektar čitalaca, sa širokim spektrom ciljeva.

# **Šta da očekujete da ćete naučiti?**

Svrha ove knjige je da vas učini dobrim programerom uopšte, a posebno dobrim Python programerom. Učićete efikasno i usvojiti dobre navike dok stičete čvrstu osnovu opštih koncepata programiranja. Nakon što pročitate knjigu *Python intenzivni kurs*, trebalo bi da budete spremni da pređete na naprednije Python tehnike, a osim toga, mnogo ćete lakše razumeti sledeći programski jezik koji odlučite da učite.

U prvom delu ove knjige naučićete osnovne koncepte programiranja koje morate da znate da biste pisali Python programe. Ovi koncepti su isti kao oni koje bi bilo potrebno da naučite za skoro svaki drugi programski jezik. Učićete o različitim vrstama podataka i načinima na koje možete da čuvate podatke u svojim programima. Izgradićete kolekcije podataka, kao što su liste i rečnici i koristićete te kolekcije na efikasan način. Naučićete da koristite petlje while i iskaze if za testiranje određenih uslova, tako da možete da pokrenete određene delove koda ukoliko su ti uslovi ispunjeni, a da pokrenete druge delove koda kada uslovi nisu ispunjeni – tehnika koja pomaže da automatizujete mnoge procese.

Naučićete da prihvatate unos od korisnika da bi vaši programi bili interaktivni i da bi radili onoliko dugo koliko korisnik želi. Naučićete da pišete funkcije koje delove vašeg programa čine višekratnim, pa je potrebno samo jednom da napišete blokove koda koji izvršavaju određene radnje, a da koristite taj kod onoliko puta koliko vam bude potreban. Zatim ćete proširiti ovaj koncept na komplikovanije ponašanje pomoću klasa, čineći da prilično jednostavni programi reaguju na različite situacije. Naučićete da pišete programe koji elegantno obrađuju uobičajene greške. Nakon što prođete svaki od ovih osnovnih koncepata, pisaćete brojne, sve složenije programe primenjujući ono što ste naučili. Konačno, napravićete prvi korak ka naprednijem programiranju tako što ćete naučiti da pišete testove za kod, da možete dalje da razvijate svoje programe bez brige o greškama. Sve informacije u prvom delu knjige će vas pripremiti za veće, složenije projekte.

U drugom delu primenićete ono što ste naučili u prvom delu, na tri projekta. Možete da uradite bilo koji ili sve ove projekte, bilo kojim redosledom koji vam najviše odgovara. U prvom projektu, u poglavljima 12–14, kreiraćete pucačku igricu sličnu igrici *Space Invaders,* pod nazivom *Alien Invasion*, koja obuhvata nekoliko, sve težih, nivoa igre. Nakon što završite taj projekat, trebalo bi da ste na dobrom putu da možete da razvijate sopstvene 2D igre. Čak i ako ne težite da postanete programer igara, rad na ovom projektu je interesantan način da povežete mnogo toga što ste naučili u prvom delu ove knjige.

Drugi projekat, u poglavljima 15–17, uvodi vas u vizuelizaciju podataka. Naučnici podataka koriste različite tehnike vizuelizacije da bi pomogli u razumevanju ogromne količine informacija koje su im dostupne. Koristićete skupove podataka koje generišete pomoću koda, skupove podataka koje preuzimate iz onlajn izvora i skupove podataka koje vaši programi preuzimaju automatski. Nakon što završite ovaj projekat, moći ćete da pišete programe koji pregledaju velike skupove podataka i prave vizuelne prezentacije velikog broja različitih vrsta informacija.

U trećem projektu, u poglavljima 18–20, izgradićete malu veb aplikaciju, pod nazivom Learning Log. Ovaj projekat omogućava da vodite organizovan dnevnik informacija koje ste naučili o određenoj temi. Moći ćete da vodite odvojene evidencije za različite teme i da dozvolite drugima da kreiraju nalog i započnu sopstvene dnevnike. Takođe ćete naučiti da rasporedite projekat tako da svako može da mu pristupi na mreži, sa bilo kog mesta na svetu.

#### **Onlajn resursi**

No Starch Press pruža više informacija o ovoj knjizi na adresi *https://nostarch. com/python-crash-course-3rd-edition*.

Takođe, održavam obiman skup dodatnih resursa na adresi *https://ehmatthes. github.io/pcc\_3e*. Ti resursi obuhvataju sledeće:

**Uputstva za podešavanje** Uputstva za podešavanje na mreži su identična onima u knjizi, ali uključuju aktivne linkove na koje možete da kliknete za sve različite korake. Ako imate problema sa podešavanjem, pogledajte ovaj resurs.

**Ažuriranja** Python, kao i svi drugi programski jezici, stalno se razvija. Održavam detaljan skup ažuriranja, pa ako nešto ne funkcioniše, proverite ovde da li su se uputstva promenila.

**Rešenja vežbi** Trebalo bi da provedete značajno vreme za vežbe u odeljcima "Try It Yourself". Međutim, ako ste zaglavili i ne možete da napredujete, rešenja za većinu vežbi su onlajn.

**Puškice** Kompletan skup puškica za preuzimanje za brze reference za glavne koncepte takođe ćete naći na mreži.

# **Zašto Python?**

Svake godine razmišljam da li da nastavim da koristim Python ili da pređem na drugi jezik, možda noviji, u svetu programiranja. Ali nastavljam da se fokusiram na Python iz mnogo razloga. Python je neverovatno efikasan jezik: vaši programi će izvršavati više zadataka u manje linija koda nego što mnogi drugi jezici zahtevaju. Sintaksa jezika Python će vam takođe pomoći da napišete "čist" kod. Kod će biti lakši za čitanje, lakši za otklanjanje grešaka i lakši za proširivanje i nadogradnju u poređenju sa drugim jezicima.

Ljudi koriste Python u mnoge svrhe: da kreiraju igrice, veb aplikacije, da rešavaju poslovne probleme i da razvijaju interne alate u svim vrstama zanimljivih kompanija. Python se, takođe, u velikoj meri koristi u naučnim oblastima, za akademska istraživanja i primenjeni rad.

Jedan od najvažnijih razloga zbog kojih nastavljam da koristim Python je zbog Python zajednice, koja obuhvata neverovatno raznoliku i gostoljubivu grupu ljudi. Zajednica je od suštinskog značaja za programere jer programiranje nije aktivnost za pojedinca. Većina nas, čak i najiskusniji programeri, imaju potrebu da zatraže savet od drugih programera koji su već rešili slične probleme. Dobro povezana zajednica koja pruža podršku je ključna za pomoć u rešavanju problema, a Python zajednica u potpunosti podržava ljude koji uče Python kao svoj prvi programski jezik ili prelaze na Python sa iskustvom iz drugih jezika.

Python je odličan jezik za učenje, pa hajde da počnemo!

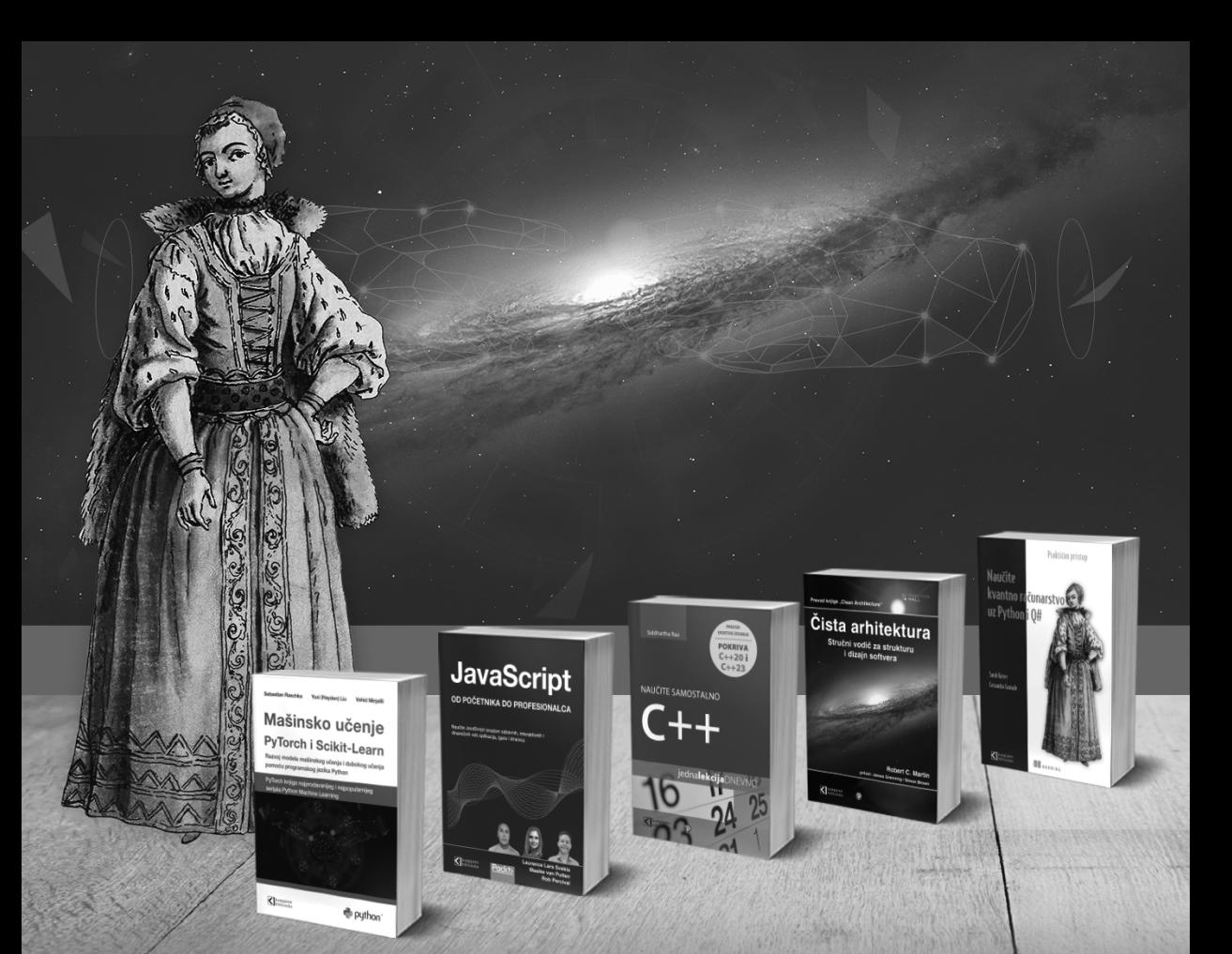

# **Postanite član Kompjuter biblioteke**

Kupovinom jedne naše knjige stekli ste pravo da postanete član Kompjuter biblioteke. Kao član možete da kupujete knjige u pretplati sa 40% popusta i učestvujete u akcijama kada ostvarujete popuste na sva naša izdanja. Potrebno je samo da se prijavite preko formulara na našem sajtu.

Link za prijavu: kombib.rs/kblista.php

ART JU

Skenirajte QR kod registrujte knjigu i osvojite nagradu

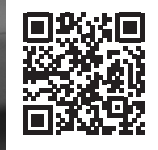

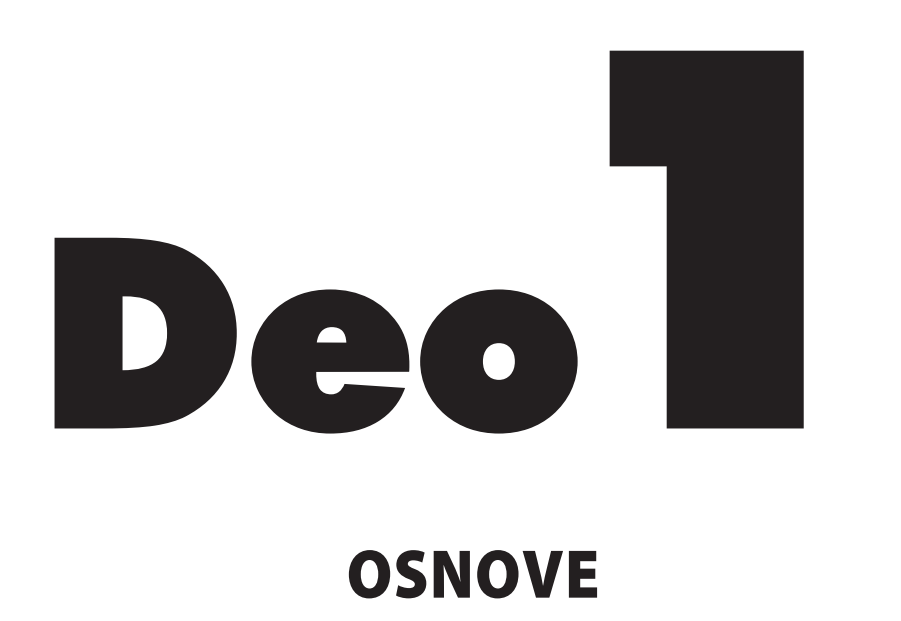

U prvom delu ove knjige učićete osnovne koncepte koji će vam biti potrebni za pisanje Python programa. Mnogi od ovih koncepata su zajednički za sve programske jezike, tako da će vam biti korisni tokom karijere programera.

U **poglavlju 1** instaliraćete Python na računar i pokrenuti svoj prvi program, koji na ekranu ispisuje poruku *Hello World!*.

U **poglavlju 2** naučićete da dodelite informacije promenljivama i da koristite tekstualne i numeričke vrednosti.

U **poglavljima 3** i **4** predstavljene su liste. Liste mogu da čuvaju onoliko informacija koliko želite, na jednom mestu, što vam omogućava da efikasno koristite te podatke. Moći ćete da koristite stotine, hiljade, pa čak i milione vrednosti u samo nekoliko linija koda.

U **poglavlju 5** koristićete iskaze if za pisanje koda koji reaguje na jedan način ako su određeni uslovi zadovoljeni, a odgovara na drugi način ako ti uslovi nisu zadovoljeni.

U **poglavlju 6** prikazano je kako da koristite Python rečnike, koji omogućavaju da uspostavite veze između različitih delova informacija. Kao i liste, rečnici mogu da sadrže onoliko informacija koliko je potrebno.

U **poglavlju 7** naučićete da prihvatate unos od korisnika da bi vaši programi bili interaktivni. Takođe ćete učiti o petljama while, koje pokreću blokove koda uzastopno sve dok su određeni uslovi zadovoljeni.

U **poglavlju 8** pisaćete funkcije, koje su imenovani blokovi koda koji obavljaju određen zadatak i mogu da budu pokrenuti kad god su potrebni.

U **poglavlju 9** predstavljene su klase, koje vam omogućavaju da modelujete objekte iz realnog sveta. Napisaćete kod koji predstavlja pse, mačke, ljude, automobile, rakete i još mnogo toga.

U **poglavlju 10** prikazano je kako da koristite fajlove i upravljate greškama da se programi ne bi neočekivano rušili. Sačuvaćete podatke pre zatvaranja programa i ponovo ih čitati kada program ponovo pokrenete. Učićete o Python izuzecima koji vam omogućavaju da predvidite greške i da učinite da vaši programi elegantno obrađuju te greške.

U **poglavlju 11** naučićete da pišete testove za kod i proverite da li programi funkcionišu onako kako želite. Kao rezultat toga, moći ćete da proširite svoje programe bez brige o novim greškama. Testiranje koda je jedna od prvih veština koje će vam pomoći da od početnika postanete programer srednjeg nivoa.

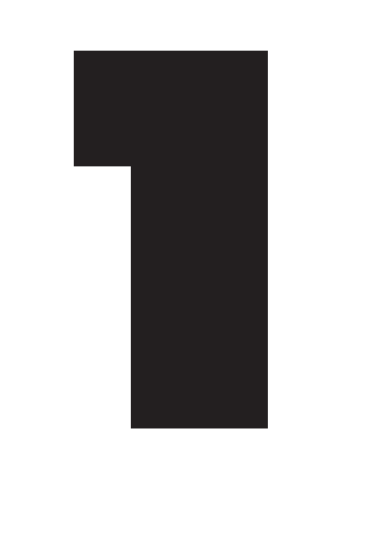

# POČETAK RADA

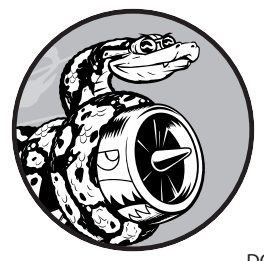

U ovom poglavlju ćete pokrenuti svoj prvi Python program, hello\_ world.py. Prvo je potrebno da proverite da li je na vašem računaru instalirana najnovija verzija Python-a; ako nije, instalirajte je. Takođe je potrebno da instalirate uređivač teksta za rad sa Python programima. Uređivači teksta prepoznaju Python kod i ističu odeljke dok pišete, što olakšava razumevanje strukture koda.

# **Podešavanje programskog okruženja**

Python nije isti na svim operativnim sistemima, tako da je potrebno da razmotrite nekoliko pitanja. U sledećim odeljcima pomoći ćemo vam da se uverite da je Python ispravno podešen na vašem sistemu.

### **Python verzije**

Svaki programski jezik evoluira sa pojavom novih ideja i tehnologija, a programeri Python-a neprestano čine jezik svestranijim i moćnijim. U vreme pisanja ovog teksta, najnovija verzija je Python 3.11, ali sve u ovoj knjizi bi trebalo da funkcioniše na verzijama Python 3.9 i novijim. U ovom odeljku saznaćete da li je Python već instaliran na vašem sistemu i da li je potrebno da instalirate noviju verziju. U dodatku A takođe su obuhvaćeni dodatni detalji o instaliranju najnovije verzije Python-a na svaki glavni operativni sistem.

### **Pokretanje delova Python koda**

Možete da pokrenete Python-ov interpreter u prozoru terminala, što vam omogućava da isprobate delove Python koda bez potrebe da čuvate i pokrećete ceo program.

U ovoj knjizi delovi koda su prikazani ovako:

```
>>> print("Hello Python interpreter!")
Hello Python interpreter!
```
Prompt sa tri ugaone zagrade (>>>), koji ćemo nazivati *Python prompt*, ukazuje da bi trebalo da koristite prozor terminala. Podebljani tekst je kod koji bi trebalo da unesete, a zatim da ga izvršite pritiskom na taster ENTER. Većina primera u ovoj knjizi su mali, samostalni programi koje ćete pokretati iz uređivača teksta, a ne iz terminala, jer ćete većinu koda pisati u uređivaču teksta. Ali, ponekad će osnovni koncepti biti prikazani u nizu delova koda koji su pokrenuti pomoću Python terminalske sesije, da bismo efikasnije demonstrirali određene koncepte. Kada vidite tri ugaone zagrade u programskom kodu, pregledajte kod i izlaz iz terminalske sesije. Uskoro ćemo pokušati da kodiramo u interpreteru na vašem sistemu.

Takođe ćemo koristiti uređivač teksta za kreiranje jednostavnog programa pod nazivom *Hello World!* koji je postao osnovni deo učenja programiranja. U svetu programiranja postoji tradicija da ispisivanje poruke Hello World! na ekran, kao prvog programa na novom jeziku, donosi sreću. Takav jednostavan program stvarno ima svrhu. Ako funkcioniše ispravno na vašem sistemu, onda bi trebalo da funkcioniše i bilo koji Python program koji napišete.

### **O uređivaču teksta VS Code**

*VS Code* je moćan uređivač teksta profesionalnog kvaliteta, koji je besplatan i prilagođen početnicima. VS Code je odličan i za jednostavne i za složene projekte, tako da, ako vam postane prijatno da ga koristite dok učite Python, možete nastaviti da ga koristite dok napredujete ka većim i komplikovanijim projektima. VS Code može da bude instaliran na svim modernim operativnim sistemima i podržava većinu programskih jezika, uključujući i Python.

U dodatku B naći ćete informacije o drugim uređivačima teksta. Ako vas zanimaju druge opcije, možda ćete sada želeti da pogledate ovaj dodatak. Ako želite odmah da počnete da programirate, možete da koristite VS Code za početak. Kada steknete određeno iskustvo kao programer, onda razmotrite druge uređivače teksta. U ovom poglavlju ću vas provesti kroz proces instaliranja uređivača teksta VS Code na vaš operativni sistem.

#### **NAPOMENA**

Ako već imate instaliran uređivač teksta i znate kako da ga konfigurišete da pokreće Python programe, slobodno koristite taj uređivač.

#### **Python na različitim operativnim sistemima**

Python je međuplatformski programski jezik, što znači da funkcioniše na svim glavnim operativnim sistemima. Bilo koji Python program koji napišete, trebalo bi da funkcioniše na bilo kom modernom računaru koji ima instaliran Python. Međutim, malo se razlikuju metodi za podešavanje Python-a na različitim operativnim sistemima.

U ovom odeljku ćete naučiti da podesite Python na svom sistemu. Prvo proverite da li je na vašem sistemu instalirana najnovija verzija Python-a, a ako nije, instalirajte je. Zatim ćete instalirati VS Code. Ovo su dva koraka koji su drugačiji za svaki operativni sistem.

U odeljcima koji slede, pokrenućete program *hello\_world.py* i rešiti sve što ne funkcioniše. Provešću vas kroz ovaj proces za svaki operativni sistem, tako da ćete imati Python programsko okruženje na koje možete da se oslonite.

#### **Python na Windows sistemu**

Windows obično nema instaliran programski jezik Python, tako da će verovatno biti potrebno da ga instalirate, a zatim da instalirate i uređivač teksta VS Code.

#### **Instaliranje Python-a**

Prvo proverite da li je Python instaliran na vašem sistemu. Otvorite komandni prozor tako što ćete uneti command u Start meniju i kliknite na aplikaciju **Command Prompt**. U prozoru terminala unesite python malim slovima. Ako kao odgovor dobijete Python prompt (>>>), Python je instaliran na vašem sistemu. Ako vidite poruku o grešci koja vam govori da python komanda nije prepoznata ili ako se otvori Microsoft prodavnica, Python nije instaliran. Zatvorite Microsoft prodavnicu ako je otvorena; bolje je da preuzmete zvaničan instalacioni program, nego da koristite Microsoft-ovu verziju.

Ako Python nije instaliran na vašem sistemu ili ako vidite verziju stariju od verzije Python 3.9, potrebno je da preuzmete Python instalacioni program za Windows. Otvorite stranicu *https:// python.org* i zadržite kursor iznad linka **Download**. Trebalo bi da vidite dugme za preuzimanje najnovije verzije Python-a. Kliknite na dugme da biste pokrenuli automatsko preuzimanje odgovarajućeg instalacionog programa za vaš sistem. Nakon što preuzmete fajl, pokrenite instalacioni program. Obavezno izaberite opciju **Add Python to PATH**, što će olakšati ispravnu konfiguraciju vašeg sistema. Na slici 1-1 prikazana je izabrana opcija.

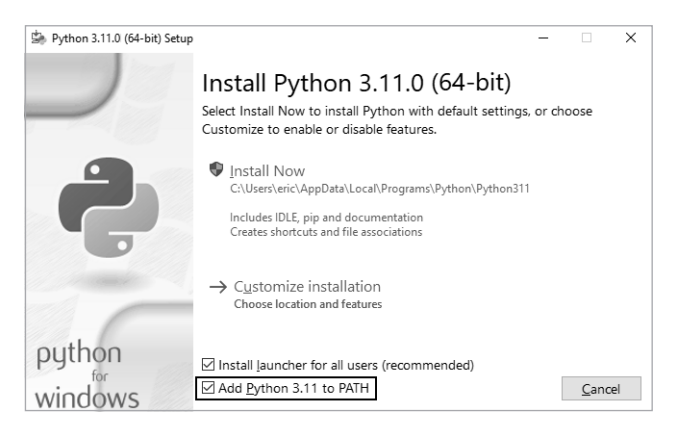

**Slika 1-1:** Obavezno označite polje za potvrđivanje Add Python to PATH.

#### **Pokretanje Python-a u terminalskoj sesiji**

Otvorite novi komandni prozor i unesite python malim slovima. Trebalo bi da vidite Python prompt (>>>), što znači da je Windows pronašao verziju Python-a koju ste upravo instalirali.

```
C:\> python
Python 3.x.x (main, Jun . . . , 13:29:14) [MSC v.1932 64 bit (AMD64)] on win32
Type "help", "copyright", "credits" or "license" for more information.
>>>
```
#### **NAPOMENA**

Ako ne vidite ovaj izlaz ili nešto slično, pogledajte detaljnija uputstva za podešavanje u Dodatku A.

Unesite sledeću liniju koda u Python sesiju:

```
>>> print("Hello Python interpreter!")
Hello Python interpreter!
>>>
```
Trebalo bi da vidite izlaz Hello Python interpreter!. Kad god želite da pokrenete deo Python koda, otvorite komandni prozor i započnite Python terminalsku sesiju. Da biste zatvorili terminalsku sesiju pritisnite CTRL-Z, a zatim pritisnite ENTER ili unesite komandu exit().

#### **Instaliranje uređivača teksta VS Code**

Instalacioni program za VS Code možete da preuzmete na adresi *https://code.visualstudio.com*. Kliknite na dugme **Download for Windows** i pokrenite instalacioni program. Preskočite sledeće odeljke o operativnim sistemima macOS i Linux i pratite korake u odeljku "Pokretanje programa Hello World" na stranici 9.

#### **Python na macOS sistemu**

Python nije podrazumevano instaliran na najnovijim verzijama operativnog sistema macOS, pa je potrebno da ga instalirate, ako to već niste uradili. U ovom odeljku ćete instalirati najnoviju verziju Python-a, a zatim ćete instalirati VS Code i uveriti se da je ispravno konfigurisan.

#### **NAPOMENA**

Python 2 je bio uključen u starije verzije operativnog sistema macOS, ali to je zastarela verzija koju ne bi trebalo da koristite.

#### **Provera da li je Python 3 instaliran**

Otvorite prozor terminala tako što ćete kliknuti na **Applications**4**Utilities**4**Terminal**. Takođe, možete da pritisnete tastere ⌘-razmak (spacebar), unesite terminal, a zatim pritisnite ENTER. Da biste videli da li imate instaliranu odgovarajuću verziju Pythona, unesite python3. Najverovatnije ćete videti poruku o instaliranju *command line developer tools*. Bolje je da instalirate ove alate nakon instaliranja Python-a, pa ako je ova poruka prikazana, otkažite iskačući prozor.

Ako izlaz pokaže da imate instaliran Python 3.9 ili noviju verziju, možete da preskočite sledeći tekst do odeljka "Pokretanje Pythona u terminalskoj sesiji". Ako vidite bilo koju verziju stariju od verzije Python 3.9, pratite uputstva u sledećem odeljku da biste instalirali najnoviju verziju.

Imajte na umu da je na macOS-u, kad god vidite komandu python u ovoj knjizi, potrebno da koristite komandu python3 da biste bili sigurni da koristite verziju Python 3. Na većini macOS sistema, komanda python ukazuje na zastarelu verziju Python-a koju bi trebalo da koriste samo interni sistemski alati ili ne ukazuje ni na šta i generiše poruku o grešci.

#### **Instaliranje najnovije verzije Python-a**

Instalacioni program za Python možete naći na adresi *https://python.org*. Zadržite kursor iznad linka **Download** i trebalo bi da vidite dugme za preuzimanje najnovije verzije Python-a. Kliknite na dugme da biste pokrenuli automatsko preuzimanje odgovarajućeg instalacionog programa za vaš sistem. Nakon preuzimanja fajla, pokrenite instalacioni program.

Nakon što je pokrenut instalacioni program, trebalo bi da bude prikazan prozor Finder. Dvostruko kliknite na fajl *Install Certificates.command*. Pokretanje ovog fajla omogućava da lakše instalirate dodatne biblioteke koje će vam biti potrebne za projekte, uključujući i projekte u drugoj polovini ove knjige.

#### **Pokretanje Python-a u terminalskoj sesiji**

Sada možete pokušati da pokrenete delove Python koda tako što ćete otvoriti novi prozor terminala i uneti python3:

```
$ python3
Python 3.x.x (v3.11.0:eb0004c271, Jun . . . , 10:03:01)
[Clang 13.0.0 (clang-1300.0.29.30)] on darwin
Type "help", "copyright", "credits" or "license" for more information.
>>>
```
Ovom komandom pokrenuta je Python terminalska sesija. Trebalo bi da vidite Python prompt (>>>), što znači da je macOS pronašao verziju Pythona koju ste upravo instalirali.

Unesite sledeću liniju koda u terminalsku sesiju:

```
>>> print("Hello Python interpreter!")
Hello Python interpreter!
>>>
```
Trebalo bi da vidite poruku Hello Python interpreter!, koja bi trebalo da bude odštampana direktno u aktuelnom prozoru terminala. Možete da zatvorite Python interpreter pritiskom na tastere CTRL-D ili unesite komandu exit().

#### **NAPOMENA**

Na novijim macOS sistemima videćete znak za procenat (%) kao prompt terminala, umesto znaka dolara (\$).

#### **Instaliranje uređivača teksta VS Code**

Da biste instalirali uređivač teksta VS Code, potrebno je da preuzmete instalacioni program sa adrese *https://code.visualstudio.com*. Kliknite na dugme **Download**, a zatim otvorite prozor **Finder** i otvorite direktorijum **Downloads**. Prevucite instalacioni program **Visual Studio Code** u direktorijum Applications, a zatim dvostruko kliknite na instalacioni program da biste ga pokrenuli.

Preskočite sledeći odeljak o Python-u na Linux sistemu i sledite korake u odeljku "Pokretanje programa Hello World" na stranici 9.

#### **Python na Linux sistemu**

Linux sistemi su dizajnirani za programiranje, tako da je Python već instaliran na većini Linux računara. Ljudi koji pišu i održavaju Linux očekuju da u nekom trenutku sami programirate i podstiču vas da to uradite. Iz tog razloga, postoji vrlo malo toga za instaliranje i samo nekoliko podešavanja koje je potrebno da promenite da biste počeli da programirate.

#### **Provera verzije Python-a**

Otvorite prozor terminala tako što ćete pokrenuti aplikaciju Terminal na vašem sistemu (na Ubuntu sistemu možete da pritisnete tastere CTRL-ALT-T). Da biste saznali koja verzija Python-a je instalirana, unesite python3 sa malim slovom *p*. Kada je Python instaliran, ova komanda pokreće Python interpreter. Trebalo bi da vidite izlaz koji prikazuje koja je verzija Python-a instalirana. Takođe bi trebalo da vidite Python prompt (>>>) gde možete početi da unosite Python komande:

```
$ python3
Python 3.10.4 (main, Apr . . . , 09:04:19) [GCC 11.2.0] on linux
Type "help", "copyright", "credits" or "license" for more information.
>>>
```
Ovaj izlaz ukazuje da je Python 3.10.4, trenutno podrazumevana verzija Python-a, instalirana na ovom računaru. Kada vidite ovaj izlaz, pritisnite CTRL-D ili unesite exit() da biste izašli iz Python prompta i vratili se na terminalski prompt. Kad god vidite komandu python u ovoj knjizi, umesto nje unesite python3.

Potrebna vam je verzija Python 3.9 ili novija da biste pokrenuli kod iz ove knjige. Ako je verzija Python-a, koja je instalirana na vašem sistemu starija od verzije Python 3.9, ili ako želite da ažurirate na najnoviju verziju koja je trenutno dostupna, pogledajte uputstva u dodatku A.

#### **Pokretanje Python-a u terminalskoj sesiji**

Možete pokušati da pokrenete delove Python koda tako što ćete otvoriti terminal i uneti python3, kao što ste uradili kada ste proveravali svoju verziju. Uradite to ponovo i kada je pokrenut Python, unesite sledeću liniju koda u terminalsku sesiju:

```
>>> print("Hello Python interpreter!")
Hello Python interpreter!
>>>
```
Poruka bi trebalo da se pojavi direktno u aktuelnom prozoru terminala. Zapamtite da možete da zatvorite Python interpreter pritiskom tastera CTRL-D ili unosom komande exit().

#### **Instaliranje uređivača teksta VS Code**

Na Ubuntu Linux-u možete da instalirate VS Code iz Ubuntu Software Center-a. Kliknite na ikonicu Ubuntu Software u meniju i potražite *vscode*. Kliknite na aplikaciju pod nazivom **Visual Studio Code** (ponekad je naziv samo *code*), a zatim kliknite na **Install**. Kada je instaliran, potražite *VS Code* na sistemu i pokrenite aplikaciju.

# **Pokretanje programa Hello World**

Kada su instalirane najnovije verzije Python-a i VS Code-a, skoro ste spremni za pokretanje svog prvog Python programa, koji je napisan u uređivaču teksta. Ali pre nego što to uradite, potrebno je da instalirate Python ekstenziju za VS Code.

#### **Instaliranje Python ekstenzije za VS Code**

VS Code funkcioniše za mnogo različitih programskih jezika; da biste kao Python programer izvukli maksimum iz ovog uređivača teksta, potrebno je da instalirate Python ekstenziju. Ova ekstenzija dodaje podršku za pisanje, uređivanje i pokretanje Python programa.

Da biste instalirali Python ekstenziju, kliknite na ikonicu Manage, koja izgleda kao zupčanik, u donjem levom uglu aplikacije VS Code. U meniju koji je prikazan kliknite na **Extensions**. Unesite python u polje za pretragu i kliknite na **Python** ekstenziju. (Ako vidite više od jedne ekstenzije pod nazivom *Python*, izaberite onu koju je obezbedio Microsoft.) Kliknite na **Install**  i instalirajte sve dodatne alate koji su potrebni vašem sistemu da završi instalaciju. Ako vidite poruku da je potrebno da instalirate Python, a već ste to uradili, možete da zanemarite tu poruku.

#### **NAPOMENA**

Ako koristite macOS i iskačući prozor traži od vas da instalirate **command line developer tools**, kliknite na **Install**. Možda ćete videti poruku da će instalacija trajati predugo, ali bi trebalo da traje samo oko 10 ili 20 minuta na razumnoj internet konekciji.

#### **Pokretanje programa hello\_world.py**

Pre nego što napišete svoj prvi program, za svoje projekte kreirajte direktorijum pod nazivom *python\_work* na desktopu. U nazivima fajlova i direktorijuma najbolje je da koristite mala slova i donje crte za razmake, jer Python koristi ove konvencije imenovanja. Ovaj direktorijum možete da postavite i na drugu lokaciju, osim desktopa, ali će biti lakše da pratite neke kasnije korake ako sačuvate direktorijum *python\_work* direktno na desktopu.

Otvorite VS Code i zatvorite karticu **Get Started** ako je još uvek otvorena. Kreirajte nov fajl klikom na **File**4**New File** ili pritiskom na CTRL-N (⌘-N na macOS-u). Sačuvajte fajl kao *hello\_world.py* u direktorijumu *python\_work*. Ekstenzija fajla *.py* govori VS Code-u da je fajl napisan u Python-u i govori mu kako da pokrene program i da istakne tekst na koristan način.

Nakon što sačuvate fajl, unesite sledeću liniju koda u uređivač:

```
hello_world.py print("Hello Python world!")
```
Da biste pokrenuli program, kliknite na **Run ▶ Run Without Debugging** ili pritisnite CTRL-F5. Ekran terminala bi trebalo da bude prikazan na dnu prozora uređivača teksta VS Code i da prikazuje izlaz programa:

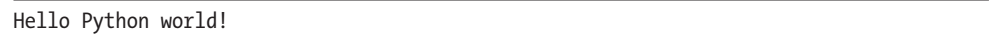

Verovatno ćete videti dodatni izlaz koji prikazuje Python interpreter, koji je korišćen za pokretanje programa. Ako želite da pojednostavite informacije koje su prikazane, tako da vidite samo izlaz programa, pogledajte dodatak B. U dodatku B možete pronaći i korisne predloge o tome kako da efikasnije koristite VS Code.

Ako ne vidite ovaj izlaz, možda je nešto pošlo naopako u programu. Proverite svaki karakter u liniji koda koju ste uneli. Da li ste slučajno napisali print velikim slovima? Da li ste zaboravili jedan ili oba navodnika ili zagrade? Programski jezici očekuju vrlo specifičnu sintaksu, pa ako je se ne pridržavate prikazuju greške. Ako ne možete da pokrenete program, pogledajte predloge u sledećem odeljku.

# **Rešavanje problema**

Ako ne možete da pokrenete program *hello\_world.py*, sledi nekoliko rešenja koja možete da probate, a to su, takođe, dobra opšta rešenja za bilo koji programski problem:

● Kada program sadrži značajnu grešku, Python prikazuje *traceback*, što je izveštaj o grešci. Python pregleda fajl i pokušava da identifikuje problem. Pregledajte izveštaj; može vam dati naznaku koji problem sprečava pokretanje programa.

- Odmaknite se od računara, napravite kratku pauzu, a zatim pokušajte ponovo. Zapamtite da je sintaksa veoma važna u programiranju, pa nešto jednostavno, kao što su neusklađeni navodnici ili neusklađene zagrade, može da spreči pravilno funkcionisanje programa. Ponovo pročitajte relevantne delove ovog poglavlja, pregledajte kod i pokušajte da pronađete grešku.
- Počnite ispočetka. Verovatno nije potrebno da deinstalirate nijedan softver, ali možda ima smisla da izbrišete *hello\_world.py* fajl i da ga ponovo kreirate od nule.
- Zamolite nekog drugog da prati korake u ovom poglavlju, na vašem računaru ili nekom drugom i pažljivo pratite šta ta osoba radi. Možda ste preskočili neki mali korak koji neko drugi neće preskočiti.
- Pogledajte dodatna uputstva za instalaciju u dodatku A; neki od detalja uključenih u dodatak mogu vam pomoći da rešite svoj problem.
- Pronađite nekoga ko poznaje Python i zamolite ga da vam pomogne prilikom podešavanja. Ako se raspitate, možda ćete otkriti da neočekivano poznajete nekoga ko koristi Python.
- Uputstva za podešavanje opisana u ovom poglavlju su dostupna i na pratećoj veb stranici za ovu knjigu, na adresi *https://ehmatthes.github.io/pcc\_3e*. Onlajn verzija ovih uputstava bi mogla bolje da funkcioniše, jer možete jednostavno da kopirate i pejstujete kod i da kliknete na linkove do resursa koji su vam potrebni.
- Zatražite pomoć na mreži. U dodatku C nalaze se brojni resursi, kao što su forumi i sajtovi za ćaskanje uživo, gde možete tražiti rešenja od ljudi koji su već rešili problem sa kojim se trenutno suočavate.

Nikada ne brinite o tome da možda smetate iskusnim programerima. Svaki programer se u nekom trenutku zaglavio i većina programera će vam rado pomoći da pravilno podesite sistem. Sve dok možete jasno da kažete šta pokušavate da uradite, šta ste već pokušali i rezultate koje dobijate, postoji velika šansa da će neko moći da vam pomogne. Kao što je pomenuto u uvodu, Python zajednica je veoma prijateljska i početnici su dobrodošli.

Python bi trebalo dobro da funkcioniše na svakom modernom računaru. Prvi problemi sa podešavanjem mogu biti frustrirajući, ali vredi ih rešiti. Kada uspete da pokrenete program *hello\_ world.py*, možete da počnete da učite Python, a vaš programski rad će postati zanimljiviji i ugodniji.

# **Pokretanje Python programa iz terminala**

Većinu programa ćete pokretati direktno u uređivaču teksta. Međutim, ponekad je korisno da pokrećete programe iz terminala. Na primer, možda ćete želeti da pokrenete postojeći program bez potrebe da ga uređujete.

To možete da uradite na bilo kom sistemu sa instaliranim Python-om, ako znate kako da pristupite direktorijumu u kom je uskladišten programski fajl. Da biste to isprobali, uverite se da ste sačuvali fajl *hello\_world.py* u direktorijum *python\_work* na desktopu.

#### **Na Windows sistemu**

Možete da koristite komandu terminala cd, za *promenu direktorijuma*, da biste se kretali kroz sistem fajlova u komandnom prozoru. Komanda dir, za *direktorijum*, prikazuje sve fajlove koji se nalaze u aktuelnom direktorijumu.

Otvorite novi prozor terminala i unesite sledeće komande za pokretanje programa *hello\_world.py*:

```
C:\> cd Desktop\python_work
C:\Desktop\python_work> dir
hello world.py
C:\Desktop\python_work> python hello_world.py
Hello Python world!
```
Prvo, koristite komandu cd za navigaciju do direktorijuma *python\_work*, koji se nalazi u direktorijumu *Desktop*. Zatim, koristite komandu dir da biste se uverili da se fajl *hello\_world.py*  nalazi u ovom direktorijumu. Zatim, pokrenite fajl pomoću komande python hello\_world.py.

Većina programa može da bude pokrenuta direktno iz uređivača. Međutim, pošto će vaš posao postajati sve složeniji, želećete da pokrećete neke od svojih programa iz terminala.

#### **Na macOS i Linux sistemu**

Pokretanje Python programa iz terminalske sesije je isto na Linux i macOS sistemima. Možete da koristite komandu terminala cd, za *promenu direktorijuma*, da biste se kretali kroz sistem fajlova u terminalskoj sesiji. Komanda ls, za *listu*, prikazuje sve neskrivene fajlove koji postoje u aktuelnom direktorijumu.

Otvorite nov prozor terminala i unesite sledeće komande da biste pokrenuli program *hello\_ world.py*:

```
~$ cd Desktop/python_work/
~/Desktop/python_work$ ls
hello_world.py
~/Desktop/python_work$ python3 hello_world.py
Hello Python world!
```
Prvo, koristite komandu cd za navigaciju do direktorijuma *python\_work*, koji se nalazi u direktorijumu *Desktop*. Zatim, koristite komandu ls da biste se uverili da se fajl *hello\_world.py* nalazi u ovom direktorijumu. Zatim, pokrenite fajl pomoću komande python3 hello\_world.py.

Većina programa može da bude pokrenuta direktno iz uređivača. Ali, pošto će vaš posao postajati sve složeniji, želećete da pokrećete neke od svojih programa iz terminala.

#### **PROBAJTE SAMI**

Vežbe u ovom poglavlju su istraživačke prirode. Počevši od poglavlja 2, izazovi koje ćete rešavati biće zasnovani na onome što ste naučili.

**1-1. python.org**: istražite početnu stranicu Python-a (https://python.org) da biste pronašli teme koje vas zanimaju. Dok upoznajete Python, različiti delovi sajta će vam biti korisni.

**1-2. Greške u kucanju u programu Hello World**: otvorite fajl hello\_world.py koji ste upravo kreirali. Napravite grešku u kucanju negde u liniji koda i ponovo pokrenite program. Možete li da napravite grešku u kucanju koja generiše grešku? Možete li da shvatite poruku o grešci? Možete li da napravite grešku u kucanju koja ne generiše grešku? Šta mislite, zašto nije generisana greška?

**1-3. Beskonačne veštine**: da imate beskrajne veštine programiranja, šta biste izgradili? Upravo ćete naučiti da programirate. Ako imate na umu krajnji cilj, odmah ćete imati korist od svoje nove veštine; sada je odlično vreme da napišete kratak opis onoga što želite da kreirate. Dobra je navika da imate svesku sa "idejama", koju možete da prelistate kad god želite da započnete novi projekat. Odvojite nekoliko minuta da opišete tri programa koja želite da kreirate.

### **Rezime**

U ovom poglavlju naučili ste nešto o Python-u, uopšte, i instalirali ste Python na svoj sistem, ako već nije bio instaliran. Takođe ste instalirali uređivač teksta, da biste olakšali pisanje Python koda. Pokrenuli ste delove Python koda u terminalskoj sesiji i pokrenuli ste svoj prvi program, *hello\_world.py*. Verovatno ste naučili nešto i o rešavanju problema.

U sledećem poglavlju učićete o različitim vrstama podataka koje možete da koristite u svojim Python programima, a takođe ćete početi da koristite promenljive.